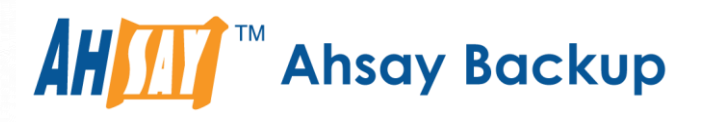

# Ahsay Online Backup Restorer v8 User Guide for Linux

Ahsay Systems Corporation Limited

**22 January 2019**

A wholly owned subsidiary of Ahsay Backup Software Development Company Limited **HKEx Stock Code: 8290** 

# Copyright Notice

© 2019 Ahsay Systems Corporation Limited. All rights reserved.

The use and copying of this product is subject to a license agreement. Any other use is prohibited. No part of this publication may be reproduced, transmitted, transcribed, stored in a retrieval system or translated into any language in any form by any means without prior written consent of Ahsay Systems Corporation Limited. Information in this manual is subject to change without notice and does not represent a commitment on the part of the vendor, Ahsay Systems Corporation Limited does not warrant that this document is error free. If you find any errors in this document, please report to Ahsay Systems Corporation Limited in writing.

This product includes software developed by the Apache Software Foundation [\(http://www.apache.org/\)](http://www.apache.org/).

# **Trademarks**

Ahsay, Ahsay Cloud Backup Suite, Ahsay Online Backup Suite, Ahsay Offsite Backup Server, Ahsay Online Backup Manager, Ahsay A-Click Backup, Ahsay Replication Server, Ahsay BackupBox Firmware, Ahsay Universal Backup System, Ahsay NAS Client Utility are trademarks of Ahsay Systems Corporation Limited.

Amazon S3 is registered trademark of Amazon Web Services, Inc. or its affiliates.

Apple and Mac OS X are registered trademarks of Apple Computer, Inc.

Dropbox is registered trademark of Dropbox Inc.

Google Cloud Storage and Google Drive are registered trademarks of Google Inc.

Lotus, Domino, Notes are registered trademark of IBM Corporation.

Microsoft, Windows, Microsoft Exchange Server, Microsoft SQL Server, Microsoft Hyper-V, Microsoft Azure, One Drive and One Drive for Business are registered trademarks of Microsoft Corporation.

Oracle and Java are registered trademarks of Oracle and/or its affiliates. Other names may be trademarks of their respective owners.

Oracle, Oracle 10g, Oracle 11g and MySQL are registered trademarks of Oracle Corporation.

Rackspace and OpenStack are registered trademarks of Rackspace US, Inc.

Red Hat, Red Hat Enterprise Linux, the Shadowman logo and JBoss are registered trademarks of Red Hat, Inc. www.redhat.com in the U.S. and other countries. Linux is a registered trademark of Linus Torvalds.

ShadowProtect is registered trademark of StorageCraft Technology Corporation.

VMware, ESX, ESXi, vCenter are registered trademarks of VMware, Inc.

All other product names are registered trademarks of their respective owners.

# Disclaimer

Ahsay Systems Corporation Limited will not have or accept any liability, obligation or responsibility whatsoever for any loss, destruction or damage (including without limitation consequential loss, destruction or damage) however arising from or in respect of any use or misuse of reliance on this document. By reading and following the instructions in this document, you agree to accept unconditionally the terms of this Disclaimer and as they may be revised and/or amended from time to time by Ahsay Systems Corporation Limited without prior notice to you.

# Revision History

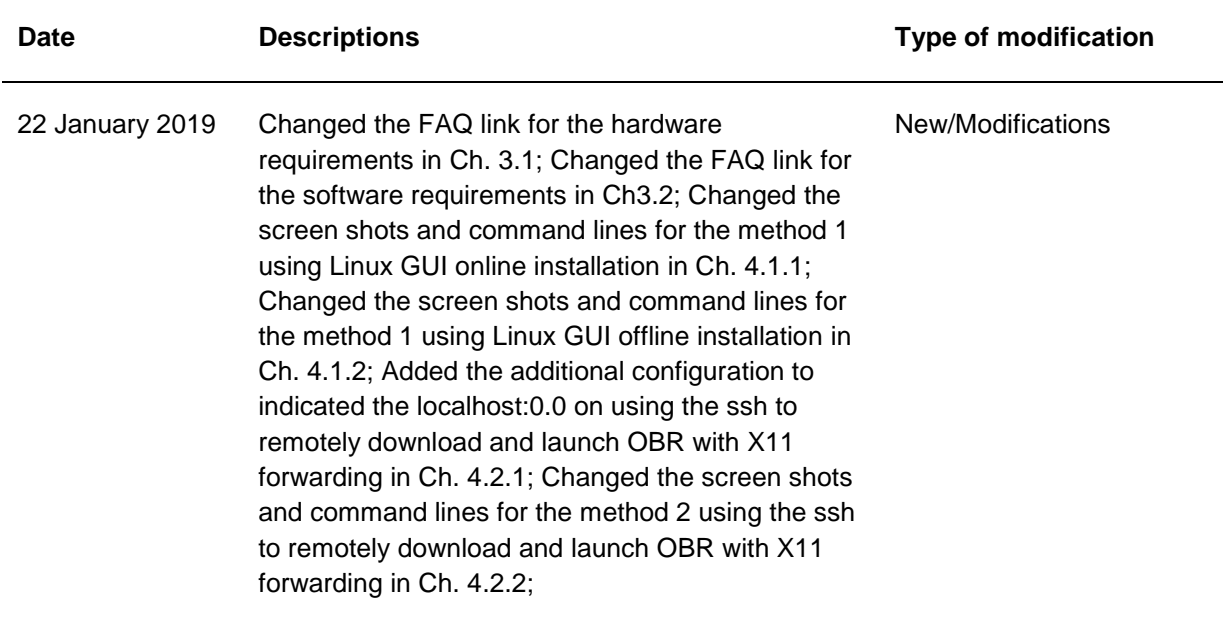

# **Table of Contents**

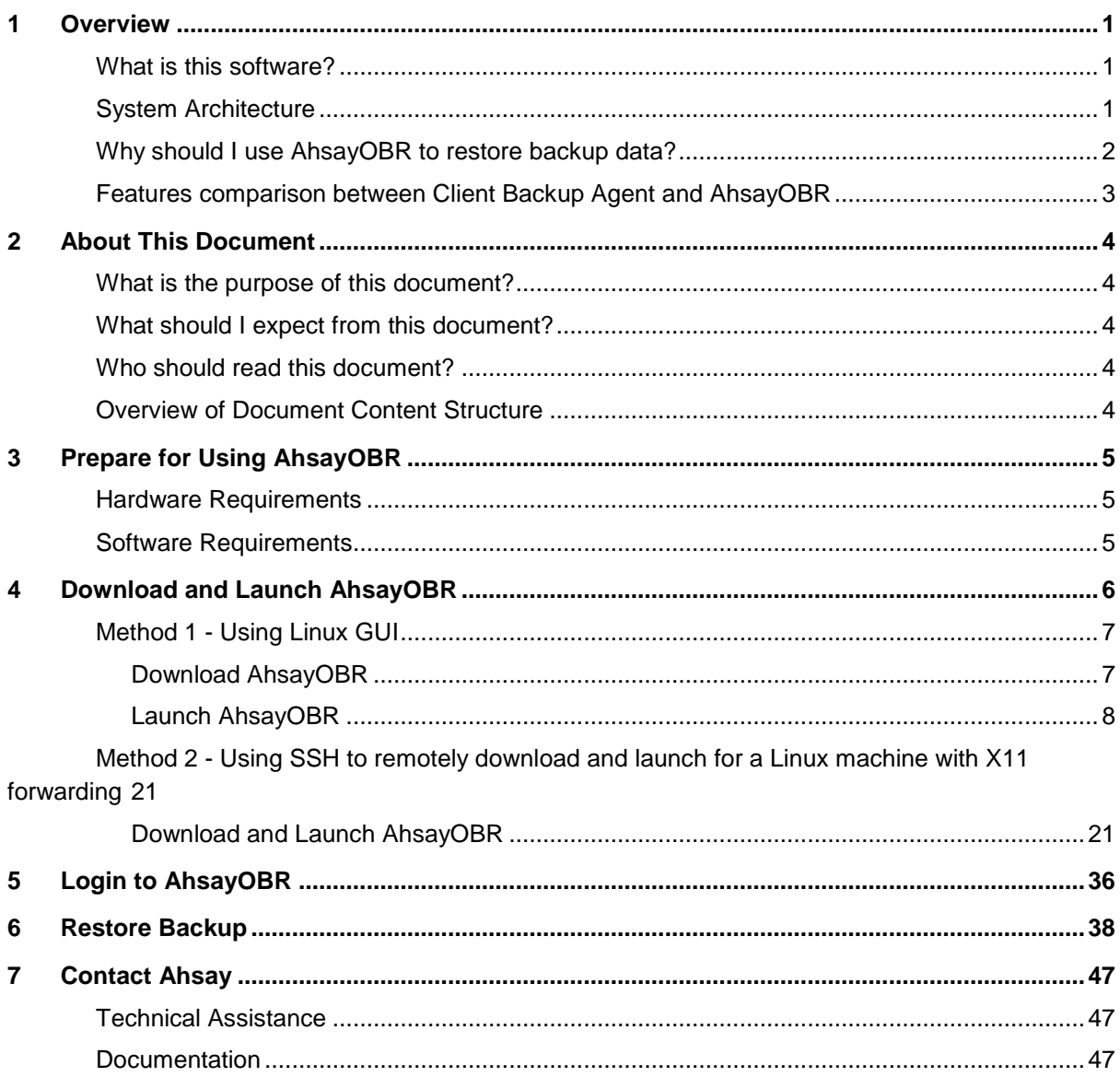

# <span id="page-4-0"></span>**1 Overview**

## <span id="page-4-1"></span>**What is this software?**

Ahsay brings you specialized restore software, namely Ahsay Online Backup Restorer (AhsayOBR), to provide a quick and secure solution for restoring your backup data anytime and anywhere. This software is designed specifically as a one-time restorer and is not served for performing backup and configuring any backup user settings. The software supports restoring data that is backed up with AhsayACB or AhsayOBM.

## <span id="page-4-2"></span>**System Architecture**

Below is the system architecture diagram illustrating the major elements involved in the process when you are using the AhsayOBR to restore data.

In this user guide, we will focus on information to get you started with using the software, as well as instructions on performing an end-to-end restore process.

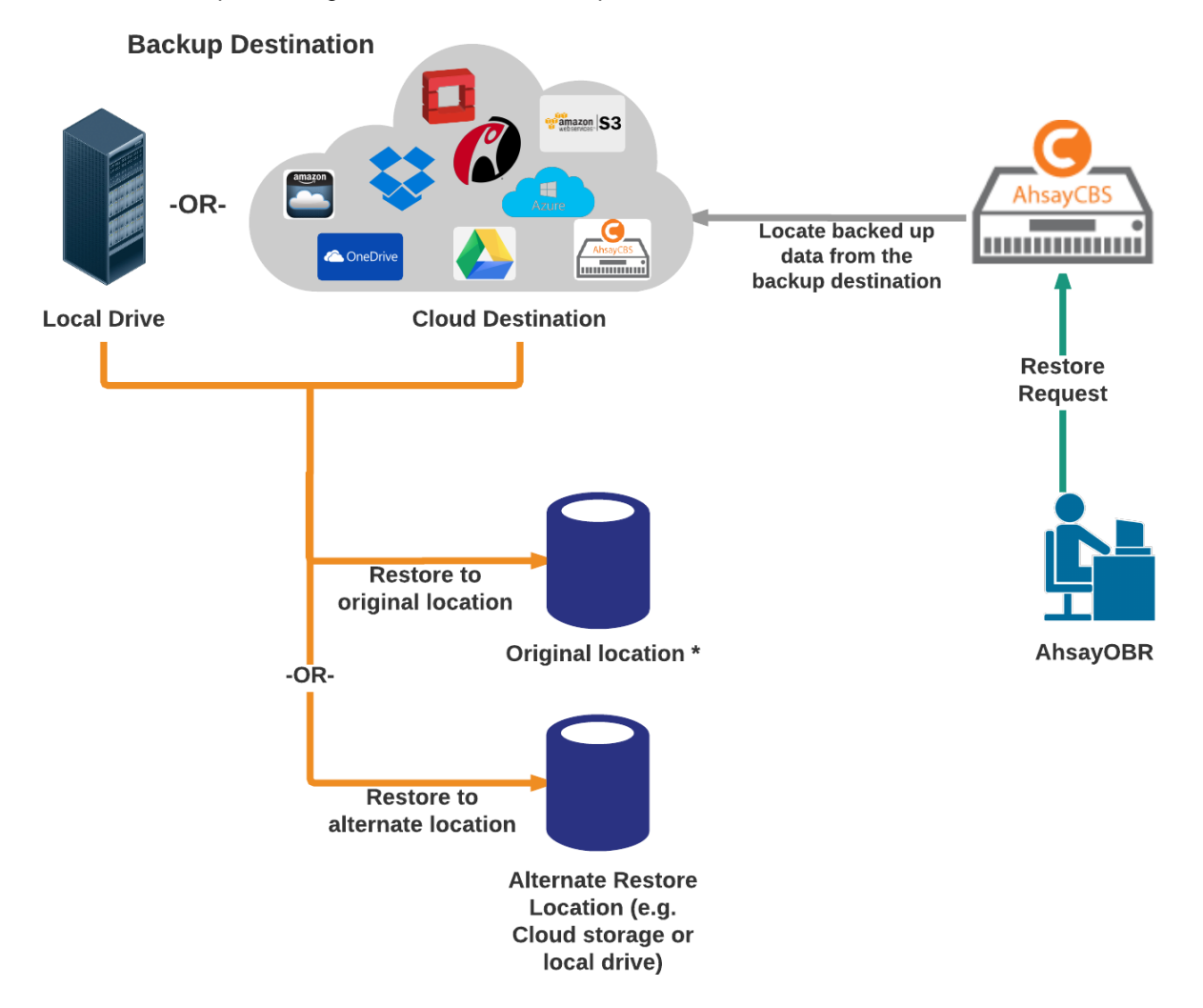

\***Original location** – the backed up data will be restored on the computer running the AhsayOBR under the same directory path as on the machine storing the backup source. For example, if the backup source files are stored under **root/Downloads** folder, the data will be restored to **root/Downloads** as well on the computer running the AhsayOBR.

## <span id="page-5-0"></span>**Why should I use AhsayOBR to restore backup data?**

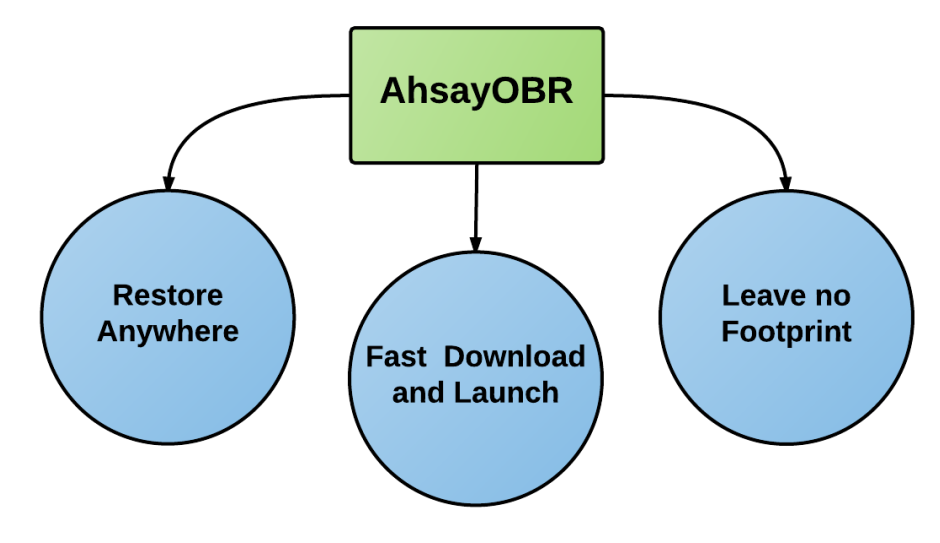

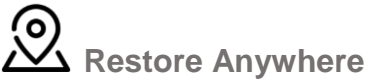

There may be times when you wish to restore your backed up data but have no access to the computer with the Client backup Agent (e.g. AhsayOBM) installed. AhsayOBR is exactly designed to cater to your needs under such circumstances.

You can now download and launch the OBR anytime and anywhere you like as long as you have a computer with a web browser installed and Internet connection.

# **Fast Download and Launch**

Unlike a Client Backup Agent (e.g. AhsayOBM) which is significantly larger in file size and takes longer time to install on your computer, AhsayOBR is a compact solution that can be downloaded and launched in a short period of time in just a few clicks.

Besides, the AhsayOBR is designed as a one-time restorer that will be removed from your computer completely after it is closed. All the restore log files or settings will also be removed from the computer altogether. So you would not need to spend the time on uninstalling the software after you finished the restore.

# **Leave no Footprint**

When you are trying to restore your backed up data remotely, the computer you use for restore may not have the same level of security settings as the one you normally use for backup and restore onsite. Therefore, it may not be completely secure to install a Client Backup Agent (e.g. AhsayOBM) to restore data because the backup agent will store information such as the backup user's personal info, backup set settings, backup/restore logs, etc. Using a Client Backup Agent for restore under such circumstances may pose potential thread to your personal and confidential information.

That is why the AhsayOBR is designed as a single-purpose restorer with high level of security protection. The restorer takes you right to the restore start point after login, where you can start performing a restore right away. It will also be removed completely after the restore is done, so you don't have to worry about leaving important information behind in the restore logs which could be viewed by a third party.

# <span id="page-6-0"></span>**Features comparison between Client Backup Agent and AhsayOBR**

While you can still download a Client Backup Agent (AhsayACB / AhsayOBM) to restore data, AhsayOBR gives a quick, direct and secure solution just for the data restore purpose. Below is a table comparing some major features of both tools, and the pros and cons of using them.

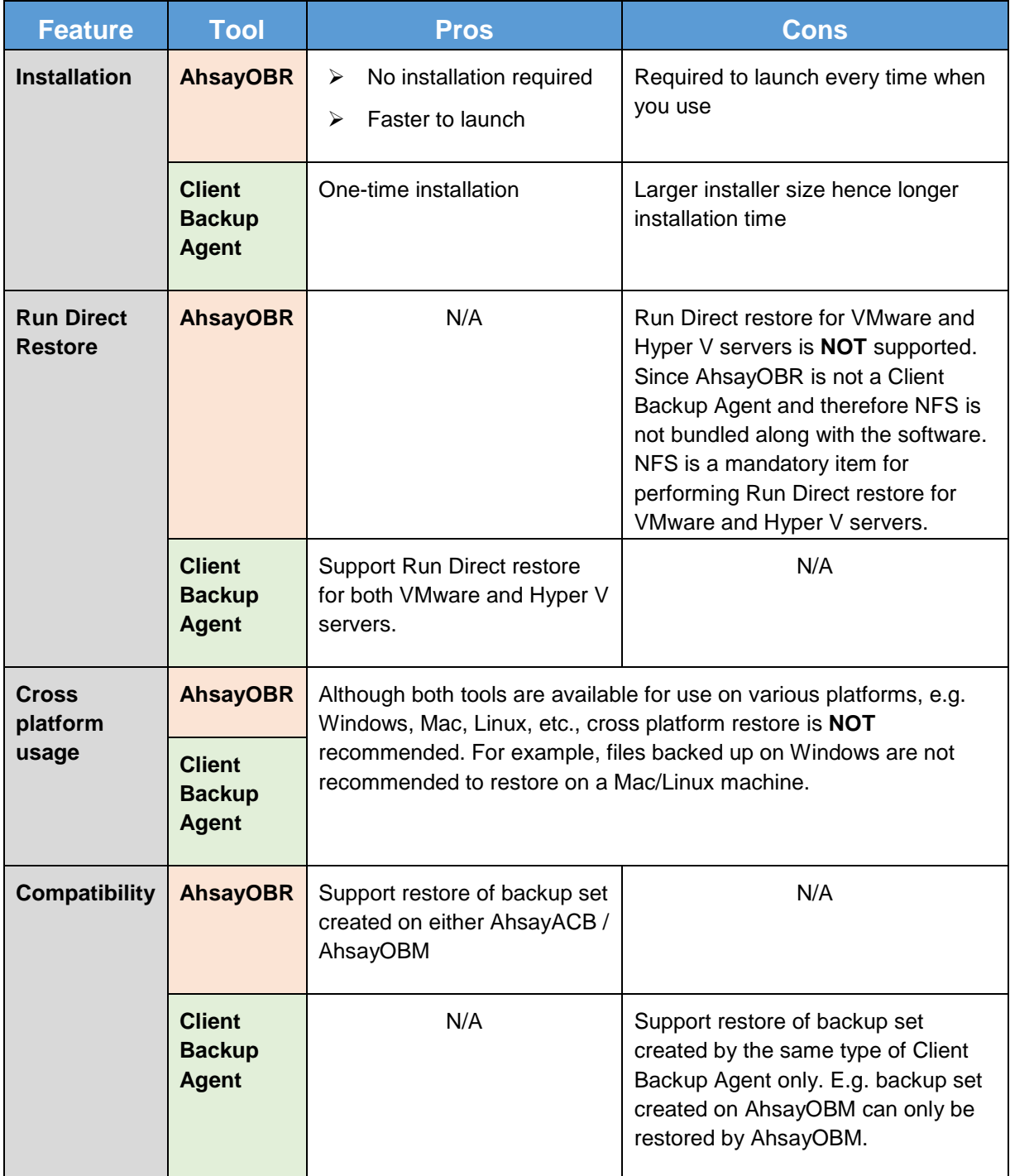

# <span id="page-7-0"></span>**2 About This Document**

## <span id="page-7-1"></span>**What is the purpose of this document?**

This document aims at introducing the AhsayOBR software and its features, providing all necessary information to download and launch the AhsayOBR software and instructions on performing restore.

## <span id="page-7-2"></span>**What should I expect from this document?**

After reading through this documentation, you can expect to have sufficient knowledge to download and launch the AhsayOBR software, as well as to perform a restore.

## <span id="page-7-3"></span>**Who should read this document?**

This documentation is intended for backup users who need to perform restore while they have no access to their Client Backup Agent (e.g. AhsayOBM).

## <span id="page-7-4"></span>**Overview of Document Content Structure**

Below is a flow chart illustrating the major chapters this document will cover in sequence.

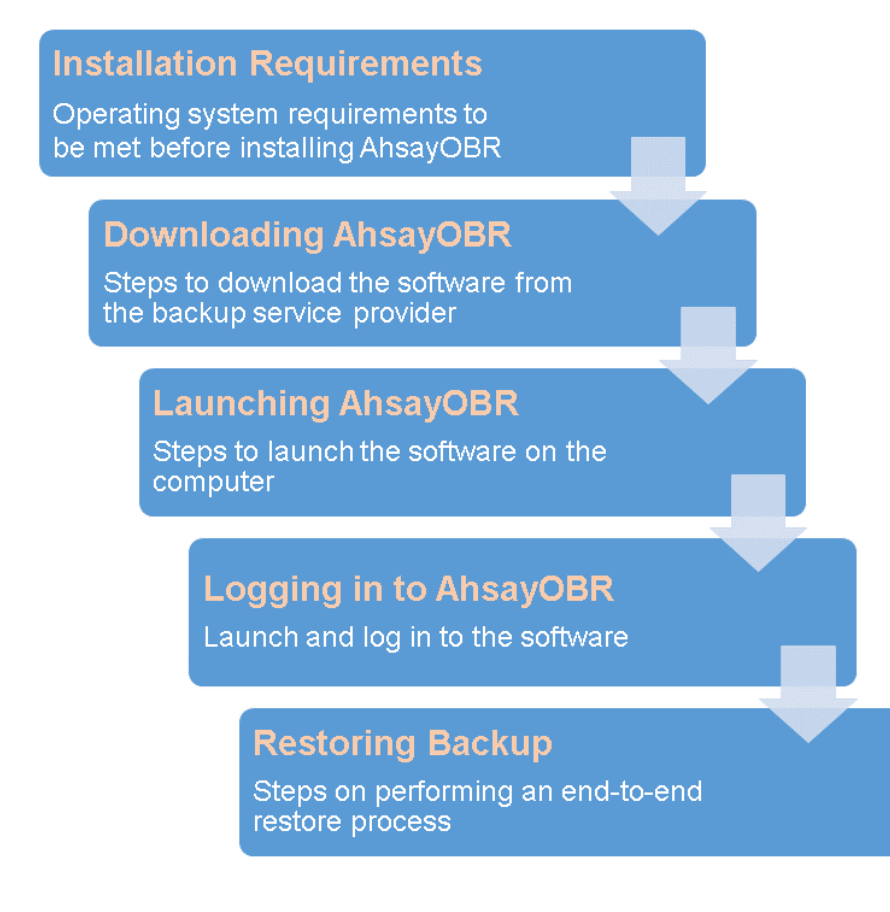

# <span id="page-8-0"></span>**3 Prepare for Using AhsayOBR**

## <span id="page-8-1"></span>**Hardware Requirements**

You can launch the AhsayOBR on a physical machine or on a virtual machine. The hardware requirements for launching AhsayOBR is the same as installing AhsayOBM.

Refer to the link below for details of the minimum and recommended requirements for launching the software.

FAQ: Ahsay Hardware Requirement List (HRL) for version 8.1 or above [http://wiki.ahsay.com/doku.php?id=public:8000\\_faq:ahsay\\_hardware\\_requirement\\_list\\_hrl\\_for\\_vers](http://wiki.ahsay.com/doku.php?id=public:8000_faq:ahsay_hardware_requirement_list_hrl_for_version_8.1_or_above) ion 8.1 or above

## <span id="page-8-2"></span>**Software Requirements**

Make sure Linux is installed with GUI desktop environment, i.e. GNOME, KDE, Cinnamon, etc.

• OpenJDK Version 1.8<https://www.freebsd.org/java/>

The installed Java Development Kit version must at least be 8.

• GNU LIBC 2.14<https://www.gnu.org/software/libc/>

The installed 'GNU LIBC' version must at least be 2.14 for OpenJDK 8 to work.

Refer to the link below for the software compatibility list for version 8.1 or above

FAQ: Ahsay Software Compatibility List (SCL) for version 8.1 or above http://wiki.ahsay.com/doku.php?id=public:8001 faq:ahsay\_software\_compatibility\_list\_scl\_for\_versi on 8.1 or above

# <span id="page-9-1"></span><span id="page-9-0"></span>**4 Download and Launch AhsayOBR**

There are two ways to download and launch the AhsayOBR on your Linux machine. You can either use the Linux GUI directly on the machine itself **OR** remotely access the Linux machine via a SSH client with X11 forwarding.

There are two installation modes of AhsayOBR, online installation and offline installation. Below is the table of comparison between online installation and offline installation.

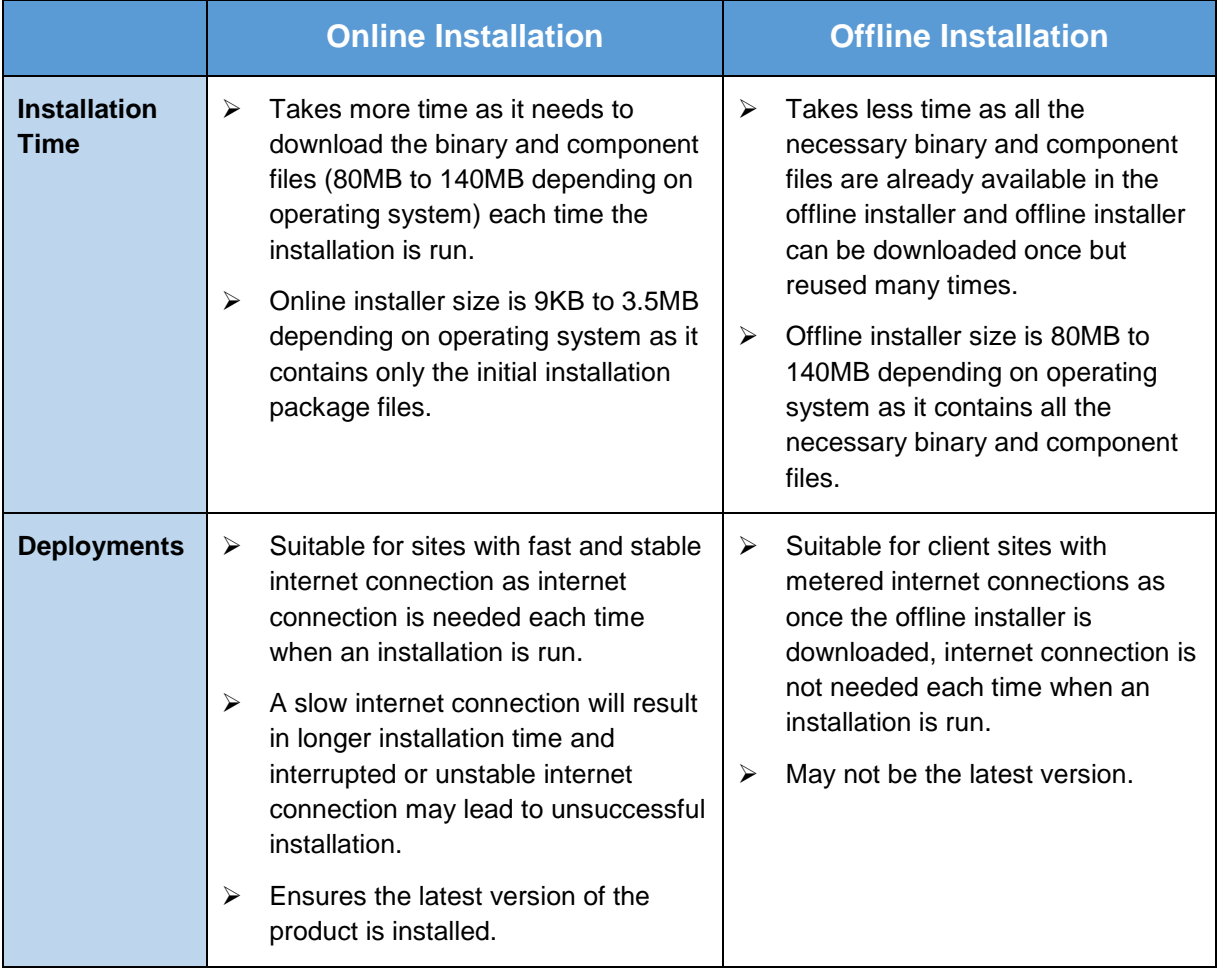

# <span id="page-10-0"></span>**Method 1 - Using Linux GUI**

This section aims at providing instructions on downloading and launching AhsayOBR using the Linux GUI directly on the machine.

#### <span id="page-10-1"></span>**Download AhsayOBR**

- 1. Download the AhsayOBR from your backup service provider's website. Click the blue download icon at the top right corner as shown.
	- 쓰 English ∨
- 2. In the **Restore** tab of the download page, you can choose the AhsayOBR installer by operating system.

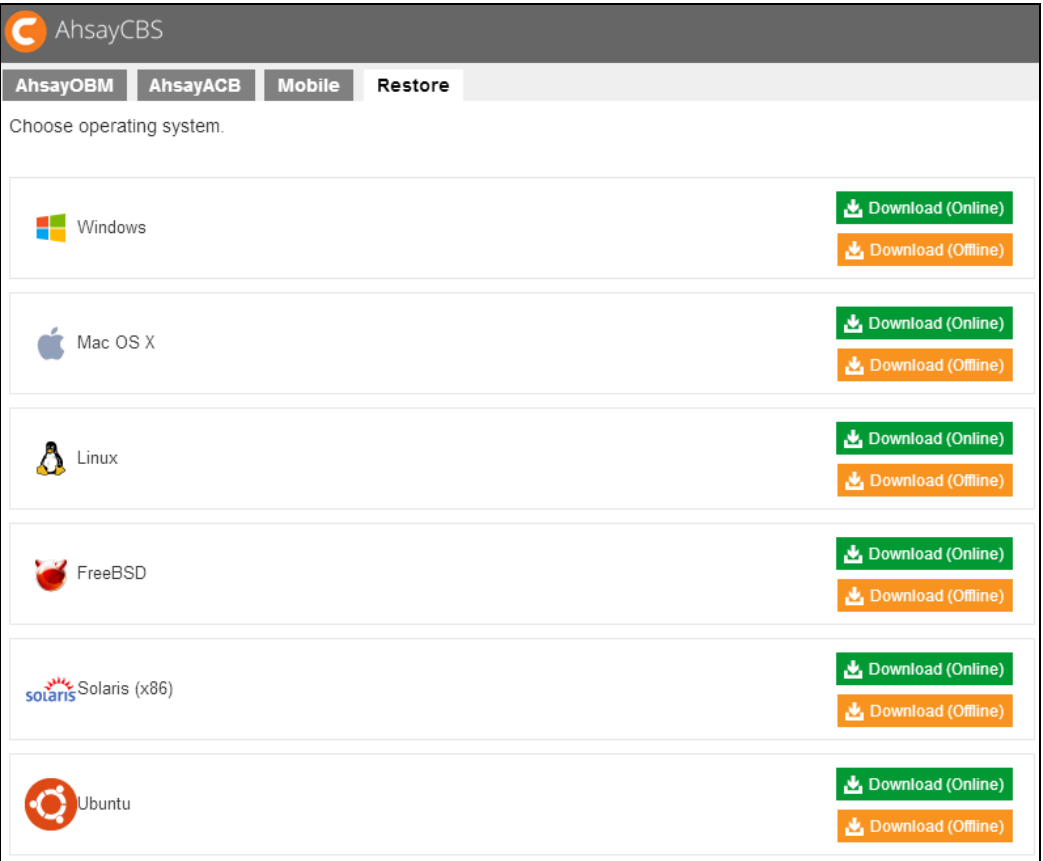

3. In the **Linux** section, click on the **Download (Online)** or **Download (Offline)** button to download the AhsayOBR installation package.

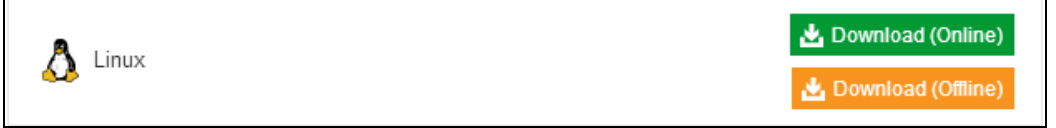

## <span id="page-11-0"></span>**Launch AhsayOBR**

#### **Option 1: Online Installation Option**

1. Create a folder under the /**usr/local** directory. You could name the folder **obr**.

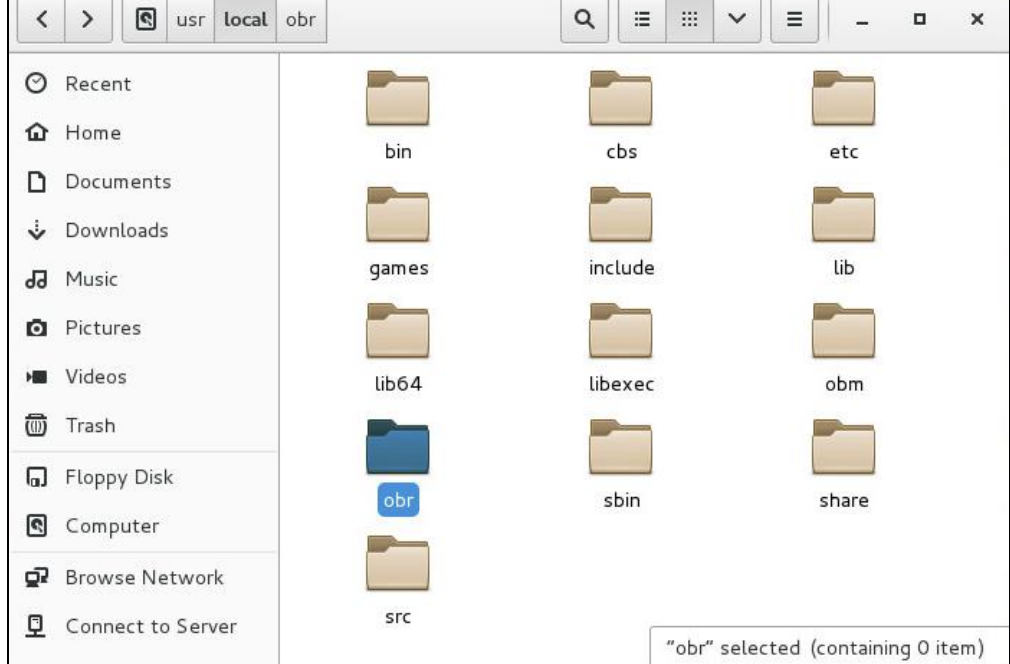

#### 2. Open the folder and then move the file you have just downloaded into it.

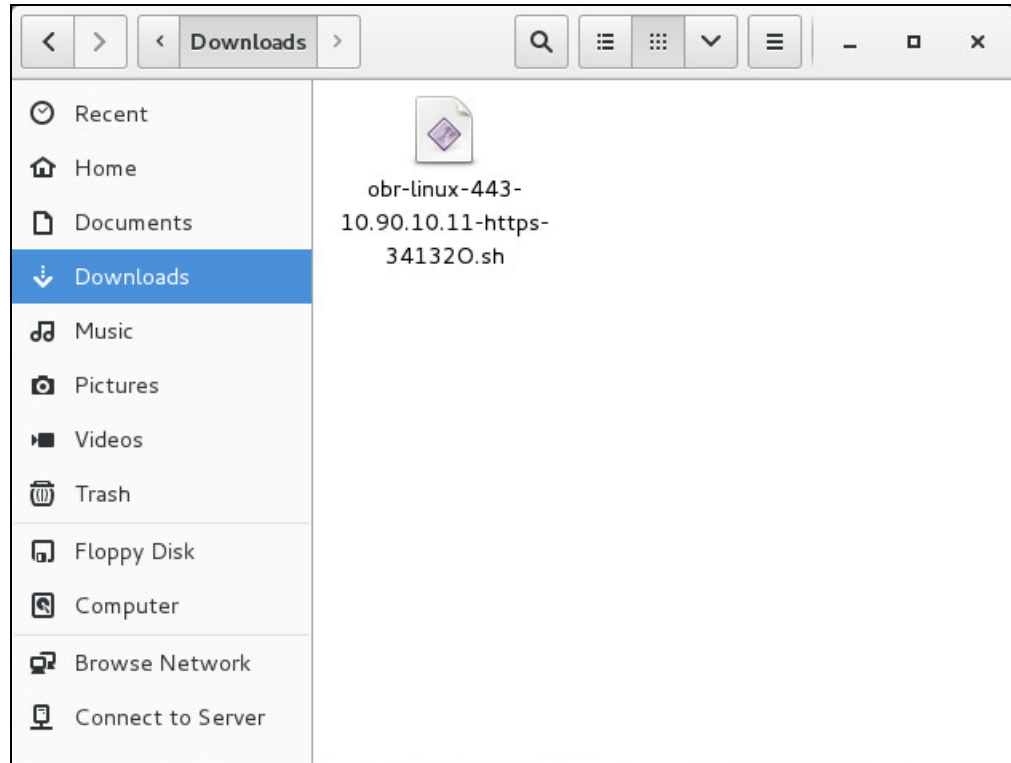

3. Click **Applications** at the top menu bar, then select **Utilities>Terminal**.

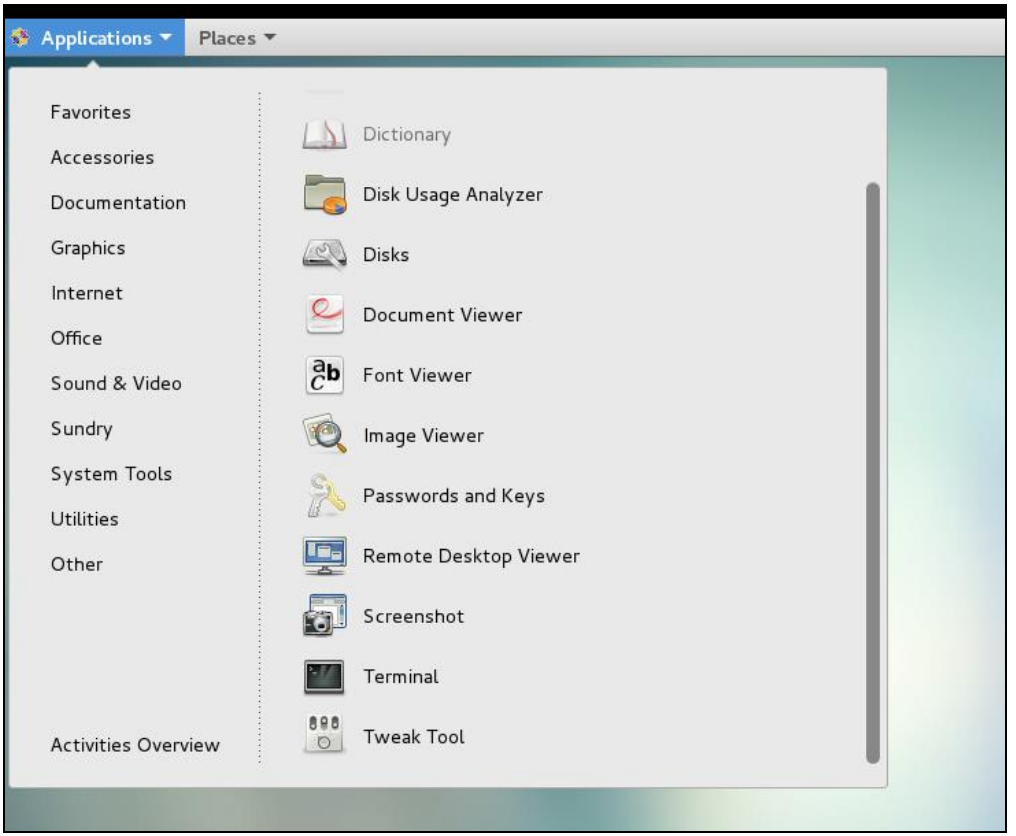

- 4. Use the command highlighted in red to enter the **usr/local/obr** folder. *[root@[machine's name]~]# cd /usr/local/obr*
- 5. Use the command highlighted in red to execute the launcher. *[root@[machine's name] obr]# sh [name of the file you downloaded]*

6. The following scripts show while the launcher is being downloaded.

*Host address: https://10.90.10.11:443 Downloading file... jre-std-linux-amd64.tar.gz % Total % Received % Xferd Average Speed Time Time Time Current Dload Upload Total Spent Left Speed 100 91.3M 100 91.3M 0 0 3849k 0 0:00:24 0:00:24 --:--:-- 7860k Download file completed Untar component file to /tmp/\_obm.190109173535/jvm Downloading file... app-common.tar.gz % Total % Received % Xferd Average Speed Time Time Time Current Dload Upload Total Spent Left Speed 100 34.9M 100 34.9M 0 0 1552k 0 0:00:23 0:00:23 --:--:-- 3279k Download file completed Untar component file to /tmp/\_obm.190109173535 Downloading file... app-native-nix-x64.tar.gz % Total % Received % Xferd Average Speed Time Time Time Current Dload Upload Total Spent Left Speed 100 527k 100 527k 0 0 1808k 0 --:--:-- --:--:-- --:--:-- 1806k Download file completed Untar component file to /tmp/\_obm.190109173535 Downloading file... app-nix-obm.tar.gz % Total % Received % Xferd Average Speed Time Time Time Current Dload Upload Total Spent Left Speed 100 12068 100 12068 0 0 71283 0 --:--:-- --:--:-- --:--:-- 71833 Download file completed Untar component file to /tmp/\_obm.190109173535 Downloading file... aua-common.tar.gz % Total % Received % Xferd Average Speed Time Time Time Current Dload Upload Total Spent Left Speed 100 10.9M 100 10.9M 0 0 12.7M 0 --:--:-- --:--:-- --:--:-- 12.7M Download file completed Untar component file to /tmp/\_obm.190109173535 Downloading file... aua-native-nix-x64.tar.gz % Total % Received % Xferd Average Speed Time Time Time Current Dload Upload Total Spent Left Speed 100 440k 100 440k 0 0 1712k 0 --:--:-- --:--:-- --:--:-- 1720k Download file completed Untar component file to /tmp/\_obm.190109173535 Downloading file... aua-nix-obm.tar.gz % Total % Received % Xferd Average Speed Time Time Time Current Dload Upload Total Spent* 

*Left Speed 100 1021 100 1021 0 0 6906 0 --:--:-- --:--:-- --:--:-- 6945 Download file completed Untar component file to /tmp/\_obm.190109173535 Downloading file... util-common.tar.gz % Total % Received % Xferd Average Speed Time Time Time Current Dload Upload Total Spent Left Speed 100 4829 100 4829 0 0 26658 0 --:--:-- --:--:-- --:--:-- 26827 Download file completed Untar component file to /tmp/\_obm.190109173535 Downloading file... util-nix-obm.tar.gz % Total % Received % Xferd Average Speed Time Time Time Current Dload Upload Total Spent Left Speed 100 85206 100 85206 0 0 455k 0 --:--:-- --:--:-- --:--:-- 457k Download file completed Untar component file to /tmp/\_obm.190109173535 Downloading file... properties-common.tar.gz % Total % Received % Xferd Average Speed Time Time Time Current Dload Upload Total Spent Left Speed 100 3583k 0 3583k 0 0 403k 0 --:--:-- 0:00:08 --:--:-- 958k Download file completed Untar component file to /tmp/\_obm.190109173535 tar: bin/cbCoreRes\_ar.properties: time stamp 2019-01-09 17:42:39 is 358.598240813 s in the future tar: bin/cbCoreRes\_bg.properties: time stamp 2019-01-09 17:42:39 is 358.596424752 s in the future tar: bin/cbCoreRes\_ca.properties: time stamp 2019-01-09 17:42:39 is 358.594754009 s in the future tar: bin/cbCoreRes\_cs.properties: time stamp 2019-01-09 17:42:39 is 358.592567467 s in the future tar: bin/cbCoreRes\_da.properties: time stamp 2019-01-09 17:42:39 is 358.590424453 s in the future tar: bin/cbCoreRes\_de.properties: time stamp 2019-01-09 17:42:39 is 358.588998406 s in the future tar: bin/cbCoreRes\_el.properties: time stamp 2019-01-09 17:42:40 is 359.585480327 s in the future tar: bin/cbCoreRes\_en.properties: time stamp 2019-01-09 17:42:40 is 359.584446665 s in the future tar: bin/cbCoreRes\_es.properties: time stamp 2019-01-09 17:42:40 is 359.583117768 s in the future tar: bin/cbCoreRes\_eu.properties: time stamp 2019-01-09 17:42:40 is 359.581818929 s in the future tar: bin/cbCoreRes\_fi.properties: time stamp 2019-01-09 17:42:40 is 359.580140783 s in the future tar: bin/cbCoreRes\_fr.properties: time stamp 2019-01-09 17:42:40 is 359.578730534 s in the future tar: bin/cbCoreRes\_hu.properties: time stamp 2019-01-09 17:42:40 is 359.576545007 s in the future tar: bin/cbCoreRes\_in.properties: time stamp 2019-01-09 17:42:40 is 359.575528549 s in the future tar: bin/cbCoreRes\_is.properties: time stamp 2019-01-09 17:42:40* 

*is 359.574021941 s in the future tar: bin/cbCoreRes\_it.properties: time stamp 2019-01-09 17:42:40 is 359.572615541 s in the future tar: bin/cbCoreRes\_iw.properties: time stamp 2019-01-09 17:42:40 is 359.569276668 s in the future tar: bin/cbCoreRes\_ja.properties: time stamp 2019-01-09 17:42:40 is 359.566904866 s in the future tar: bin/cbCoreRes\_ko.properties: time stamp 2019-01-09 17:42:40 is 359.565024151 s in the future tar: bin/cbCoreRes\_lt.properties: time stamp 2019-01-09 17:42:40 is 359.563199412 s in the future tar: bin/cbCoreRes\_nl.properties: time stamp 2019-01-09 17:42:40 is 359.561811264 s in the future tar: bin/cbCoreRes\_no.properties: time stamp 2019-01-09 17:42:40 is 359.560377609 s in the future tar: bin/cbCoreRes\_pl.properties: time stamp 2019-01-09 17:42:40 is 359.558533817 s in the future tar: bin/cbCoreRes\_pt\_BR.properties: time stamp 2019-01-09 17:42:41 is 360.555909406 s in the future tar: bin/cbCoreRes\_pt\_PT.properties: time stamp 2019-01-09 17:42:41 is 360.554398158 s in the future tar: bin/cbCoreRes\_ro.properties: time stamp 2019-01-09 17:42:41 is 360.553126817 s in the future tar: bin/cbCoreRes\_ru.properties: time stamp 2019-01-09 17:42:41 is 360.549395328 s in the future tar: bin/cbCoreRes\_sl.properties: time stamp 2019-01-09 17:42:41 is 360.548078249 s in the future tar: bin/cbCoreRes\_sv.properties: time stamp 2019-01-09 17:42:41 is 360.546853684 s in the future tar: bin/cbCoreRes\_th\_TH.properties: time stamp 2019-01-09 17:42:41 is 360.543930799 s in the future tar: bin/cbCoreRes\_tr.properties: time stamp 2019-01-09 17:42:41 is 360.542265253 s in the future tar: bin/cbCoreRes\_uk.properties: time stamp 2019-01-09 17:42:41 is 360.541178512 s in the future tar: bin/cbCoreRes\_vi.properties: time stamp 2019-01-09 17:42:41 is 360.53951657 s in the future tar: bin/cbCoreRes\_zh\_CN.properties: time stamp 2019-01-09 17:42:41 is 360.538023459 s in the future tar: bin/cbCoreRes\_zh\_TW.properties: time stamp 2019-01-09 17:42:41 is 360.536403669 s in the future tar: bin/cbUIRes\_ar.properties: time stamp 2019-01-09 17:42:41 is 360.534535073 s in the future tar: bin/cbUIRes\_bg.properties: time stamp 2019-01-09 17:42:41 is 360.533500369 s in the future tar: bin/cbUIRes\_ca.properties: time stamp 2019-01-09 17:42:42 is 361.532461356 s in the future tar: bin/cbUIRes\_cs.properties: time stamp 2019-01-09 17:42:42 is 361.531406663 s in the future tar: bin/cbUIRes\_da.properties: time stamp 2019-01-09 17:42:42 is 361.530314089 s in the future tar: bin/cbUIRes\_de.properties: time stamp 2019-01-09 17:42:42 is 361.529215678 s in the future tar: bin/cbUIRes\_el.properties: time stamp 2019-01-09 17:42:42 is 361.526784698 s in the future tar: bin/cbUIRes\_en.properties: time stamp 2019-01-09 17:42:42 is 361.525680165 s in the future tar: bin/cbUIRes\_es.properties: time stamp 2019-01-09 17:42:42 is 361.5249276 s in the future tar: bin/cbUIRes\_eu.properties: time stamp 2019-01-09 17:42:42 is 361.523847349 s in the future*

*tar: bin/cbUIRes\_fi.properties: time stamp 2019-01-09 17:42:42 is 361.52272463 s in the future tar: bin/cbUIRes\_fr.properties: time stamp 2019-01-09 17:42:42 is 361.521646742 s in the future tar: bin/cbUIRes\_hu.properties: time stamp 2019-01-09 17:42:42 is 361.520302418 s in the future tar: bin/cbUIRes\_in.properties: time stamp 2019-01-09 17:42:42 is 361.519535909 s in the future tar: bin/cbUIRes\_is.properties: time stamp 2019-01-09 17:42:42 is 361.518398962 s in the future tar: bin/cbUIRes\_it.properties: time stamp 2019-01-09 17:42:42 is 361.517670697 s in the future tar: bin/cbUIRes\_iw.properties: time stamp 2019-01-09 17:42:42 is 361.514752017 s in the future tar: bin/cbUIRes\_ja.properties: time stamp 2019-01-09 17:42:42 is 361.512710622 s in the future tar: bin/cbUIRes\_ko.properties: time stamp 2019-01-09 17:42:42 is 361.511128047 s in the future tar: bin/cbUIRes\_lt.properties: time stamp 2019-01-09 17:42:43 is 362.510003293 s in the future tar: bin/cbUIRes\_nl.properties: time stamp 2019-01-09 17:42:43 is 362.509235761 s in the future tar: bin/cbUIRes\_no.properties: time stamp 2019-01-09 17:42:43 is 362.508022817 s in the future tar: bin/cbUIRes\_pl.properties: time stamp 2019-01-09 17:42:43 is 362.506851539 s in the future tar: bin/cbUIRes\_pt\_BR.properties: time stamp 2019-01-09 17:42:43 is 362.505796059 s in the future tar: bin/cbUIRes\_pt\_PT.properties: time stamp 2019-01-09 17:42:43 is 362.504694509 s in the future tar: bin/cbUIRes\_ro.properties: time stamp 2019-01-09 17:42:43 is 362.503764658 s in the future tar: bin/cbUIRes\_ru.properties: time stamp 2019-01-09 17:42:43 is 362.501393423 s in the future tar: bin/cbUIRes\_sl.properties: time stamp 2019-01-09 17:42:43 is 362.50032258 s in the future tar: bin/cbUIRes\_sv.properties: time stamp 2019-01-09 17:42:43 is 362.49958685 s in the future tar: bin/cbUIRes\_th\_TH.properties: time stamp 2019-01-09 17:42:43 is 362.497392194 s in the future tar: bin/cbUIRes\_tr.properties: time stamp 2019-01-09 17:42:43 is 362.496238999 s in the future tar: bin/cbUIRes\_uk.properties: time stamp 2019-01-09 17:42:43 is 362.495098537 s in the future tar: bin/cbUIRes\_vi.properties: time stamp 2019-01-09 17:42:43 is 362.493828154 s in the future tar: bin/cbUIRes\_zh\_CN.properties: time stamp 2019-01-09 17:42:43 is 362.492849495 s in the future tar: bin/cbUIRes\_zh\_TW.properties: time stamp 2019-01-09 17:42:43 is 362.491641799 s in the future tar: bin/obxRes\_ar.properties: time stamp 2019-01-09 17:42:43 is 362.489021674 s in the future tar: bin/obxRes\_bg.properties: time stamp 2019-01-09 17:42:43 is 362.487151014 s in the future tar: bin/obxRes\_ca.properties: time stamp 2019-01-09 17:42:44 is 363.485869796 s in the future tar: bin/obxRes\_cs.properties: time stamp 2019-01-09 17:42:44 is 363.484352118 s in the future tar: bin/obxRes\_da.properties: time stamp 2019-01-09 17:42:44 is 363.482998145 s in the future tar: bin/obxRes\_de.properties: time stamp 2019-01-09 17:42:44 is* 

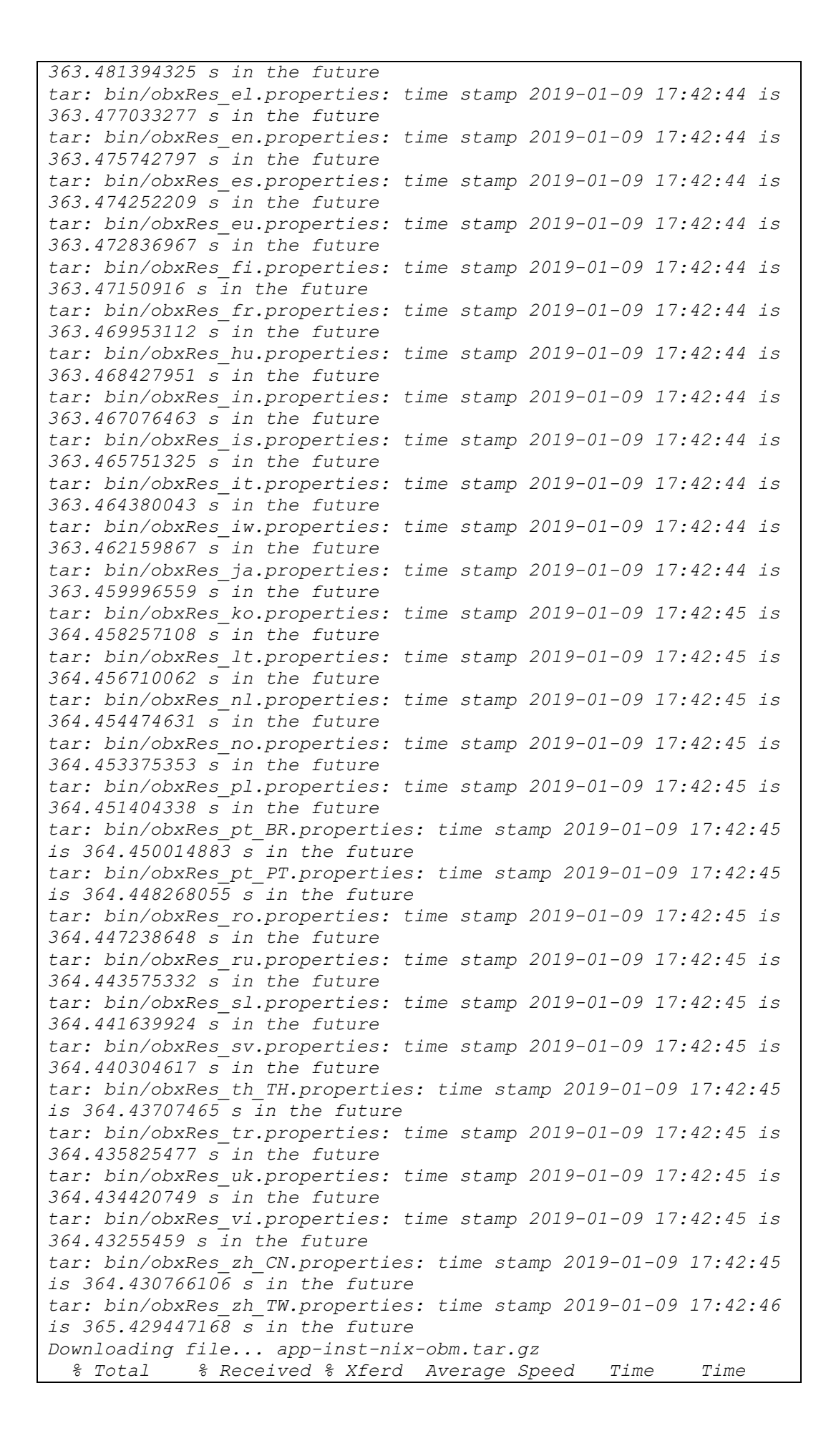

```
Time Current
                                 Dload Upload Total Spent 
Left Speed
100 172k 100 172k 0 0 750k 0 --:--:-- --:--:--
--:--:-- 754k
Download file completed
Untar component file to /tmp/_obm.190109173535
Downloading file... aua-inst-nix-obm.tar.gz
  % Total % Received % Xferd Average Speed Time Time 
Time Current
                                Dload Upload Total Spent 
Left Speed
100 54564 100 54564 0 0 278k 0 --:--:-- --:--:--
--:--:-- 278k
Download file completed
Untar component file to /tmp/_obm.190109173535
Configure Application Path: /usr/local/obr/RestoreWizard
Log Time: Wed Jan 9 17:36:41 HKT 2019
Verifying current user privilege ...
Current user has enough privilege to "config".
Start configuration on Generic Linux Platform (Linux)
Installation Path: /usr/local/obr/RestoreWizard
Minimum supported JVM version: 1.7
Maximum supported JVM version: 1.8
Current JVM version is supported for installation.
Create Backup Manager JVM, Path: 
/usr/local/obr/RestoreWizard/jvm/bin/bJW
Create Scheduler Service JVM, Path: 
/usr/local/obr/RestoreWizard/jvm/bin/bschJW
Setup File Permissions
localuser:root being added to access control list
Startup Ahsay Online Backup Manager ... 
Done
```
7. AhsayOBR is launched successfully when you see the following screen.

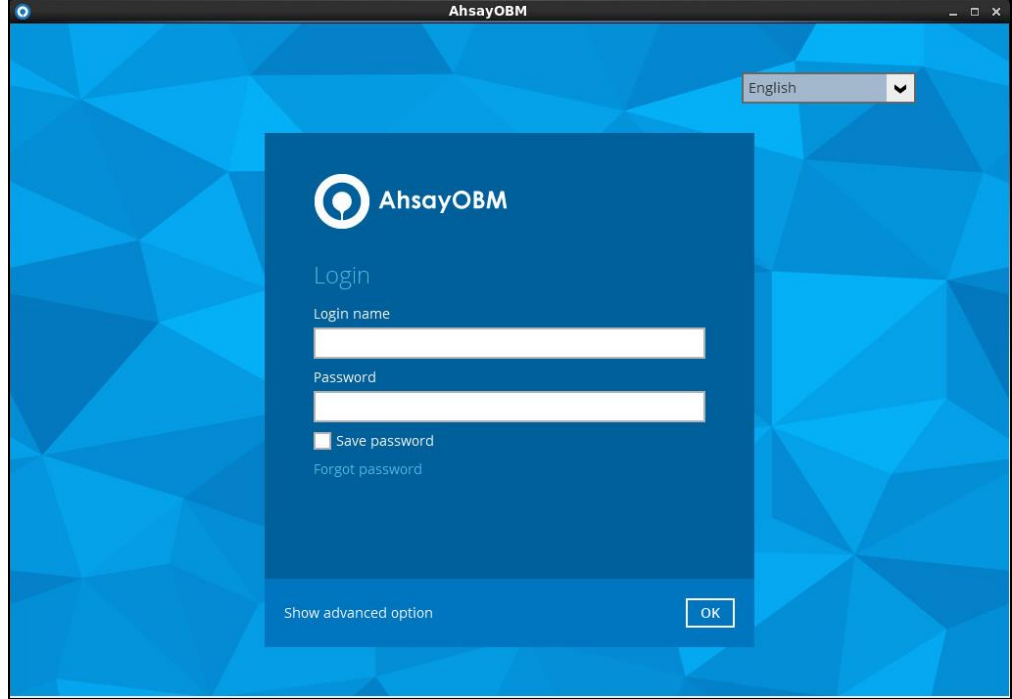

#### **Option 2: Offline Installation Option**

1. Right click on the AhsayOBR installation package **.gz** file to extract.

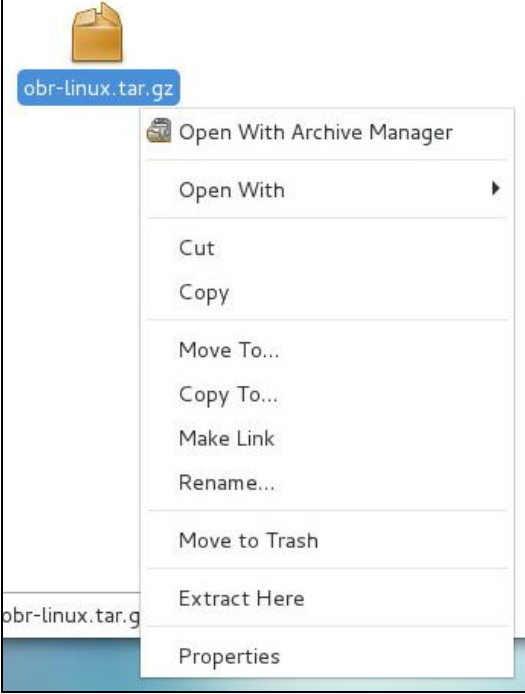

2. Open the folder to check the extracted installation package.

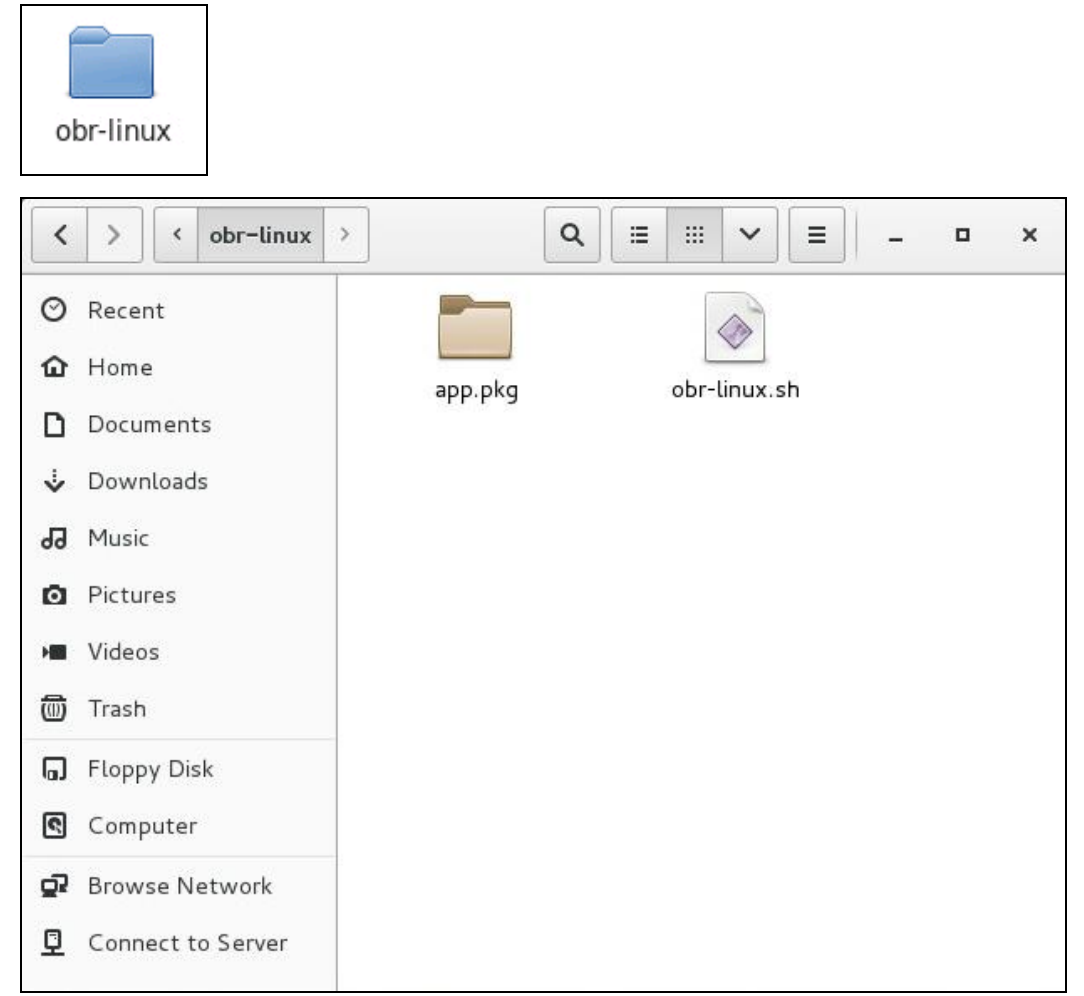

3. Create a folder under the /**usr/local** directory. You could name the folder **obr**. Open the folder and then move the file you have just extracted into it.

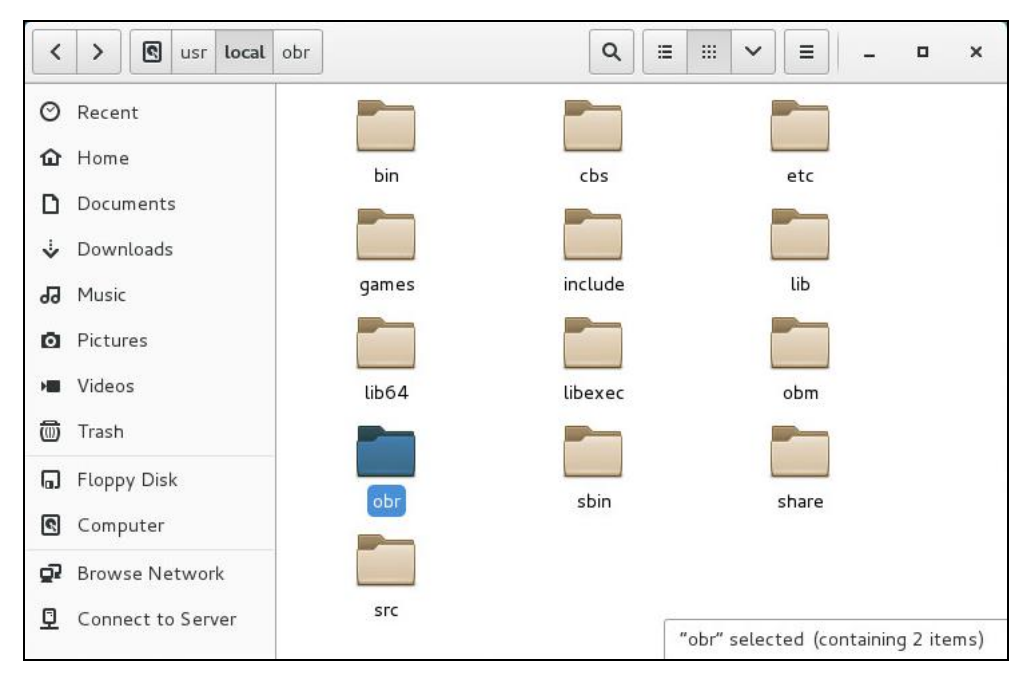

4. Click **Applications** at the top menu bar, then select **Utilities>Terminal**.

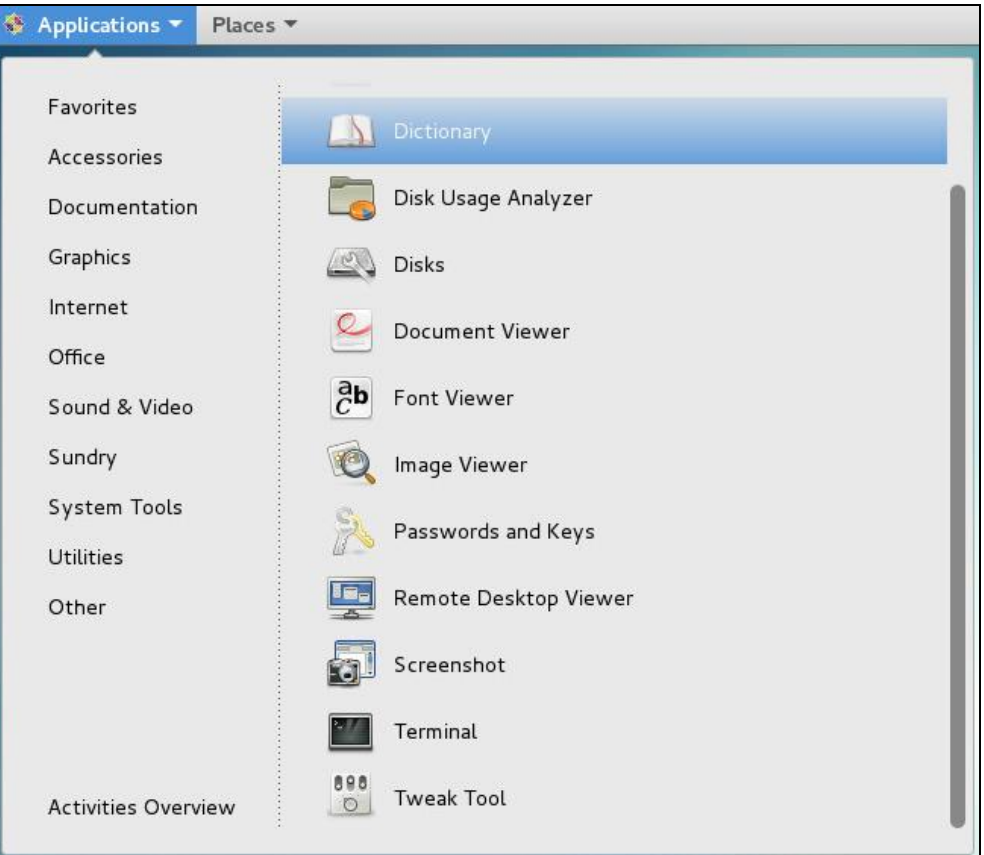

5. Use the command highlighted in red to enter the **/usr/local/obr** folder.

*[root@[machine's name]~]# cd /usr/local/obr*

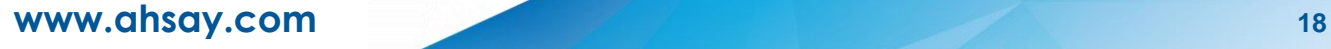

- 6. Use the command highlighted in red to execute the launcher. *[root@[machine's name] obr]# sh [name of the file you extracted]*
- 7. The following scripts show while the launcher is being launched. And the installation is completed when **Done** shows at the end of the script.

```
Log Time: Wed Jan 9 17:18:55 HKT 2019
Using package in /usr/local/obr/app.pkg
Package version: 8.0.5.0
Untar jre-std-linux-amd64.tar.gz to /tmp/_obm.190109171855/jvm
Untar app-common.tar.gz to /tmp/_obm.190109171855
Untar app-native-nix-x64.tar.gz to /tmp/_obm.190109171855
Untar app-nix-obm.tar.gz to /tmp/_obm.190109171855
Untar aua-common.tar.gz to /tmp/_obm.190109171855
Untar aua-native-nix-x64.tar.gz to /tmp/_obm.190109171855
Untar aua-nix-obm.tar.gz to /tmp/_obm.190109171855
Untar util-common.tar.gz to /tmp/_obm.190109171855
Untar util-nix-obm.tar.gz to /tmp/_obm.190109171855
Untar properties-common.tar.gz to /tmp/_obm.190109171855
Untar app-inst-nix-obm.tar.gz to /tmp/_obm.190109171855
Untar aua-inst-nix-obm.tar.gz to /tmp/_obm.190109171855
Configure Application Path: /usr/local/obr/RestoreWizard
Log Time: Wed Jan 9 17:19:06 HKT 2019
Verifying current user privilege ...
Current user has enough privilege to "config".
Start configuration on Generic Linux Platform (Linux)
Installation Path: /usr/local/obr/RestoreWizard
Minimum supported JVM version: 1.7
Maximum supported JVM version: 1.8
Current JVM version is supported for installation.
Create Backup Manager JVM, Path: 
/usr/local/obr/RestoreWizard/jvm/bin/bJW
Create Scheduler Service JVM, Path: 
/usr/local/obr/RestoreWizard/jvm/bin/bschJW
Setup File Permissions
localuser:root being added to access control list
Startup Ahsay Online Backup Manager ...
```
*Done*

8. AhsayOBR is launched successfully when you see the following screen.

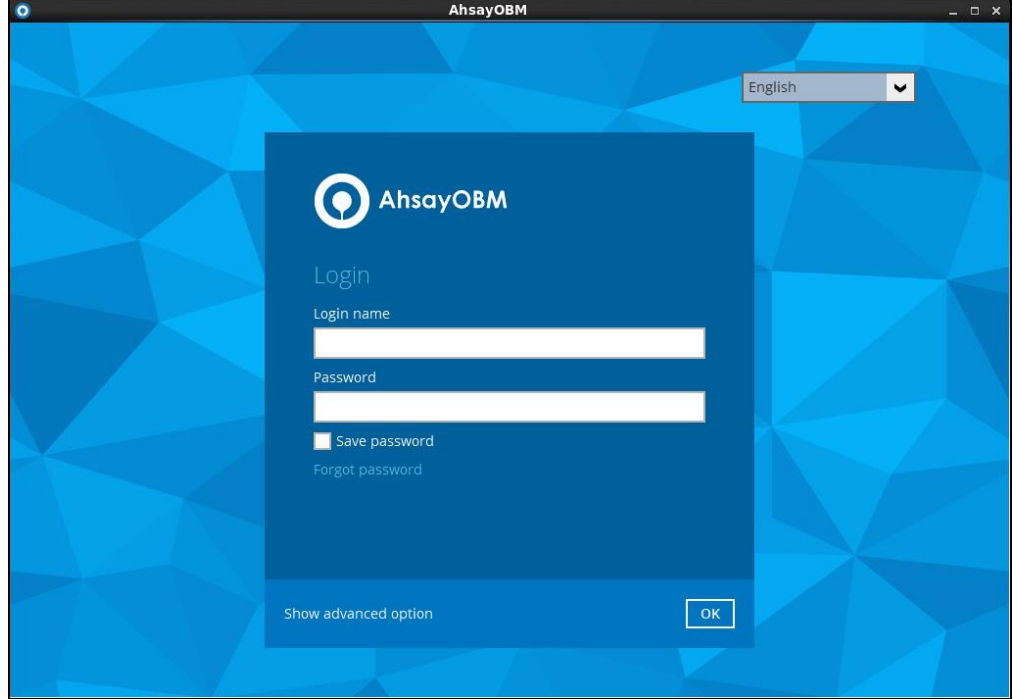

# <span id="page-24-0"></span>**Method 2 - Using SSH to remotely download and launch for a Linux machine with X11 forwarding**

This section aims at providing instructions on using a SSH client to remotely log in to the Linux machine on which you wish to download and launch the AhsayOBR. After completing the download and launch, with the use of X Windows System, a projection of the Linux UI image is made possible, where you can follow the on-screen instructions on the AhsayOBR interface to perform a restore remotely.

<span id="page-24-2"></span><span id="page-24-1"></span>**Download and Launch AhsayOBR**

#### **Option 1: Online Installation Option**

- 1. Before logging in to the Linux machine using a ssh client, please make sure you have the X Windows System installed on the machine, which is used to project the Linux UI image on your Windows. If you do not have one, the URL below is one of those you can download from the Internet. <https://sourceforge.net/projects/xming/>
- 2. Launch the SSH client that you are using to connect to the Linux machine.

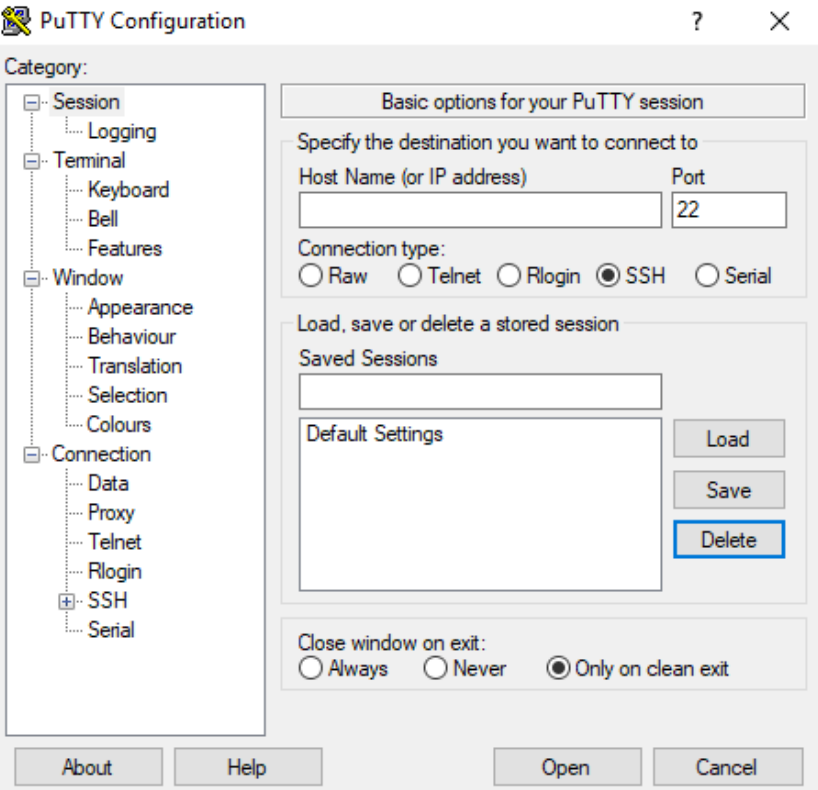

3. Enter the host name and port of the Linux machine.

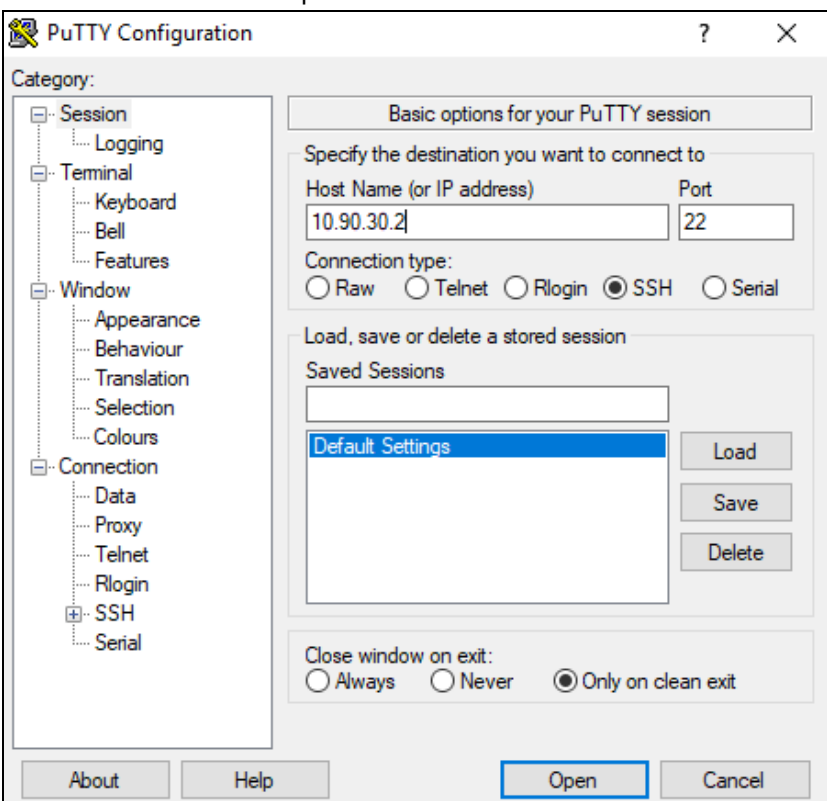

4. Navigate to the **Connection**>**SSH**>**X11** section. Enable the X11 forwarding feature and then enter the **"localhost:0.0"** on the X display location field to project the Linux UI image on your desired machine.

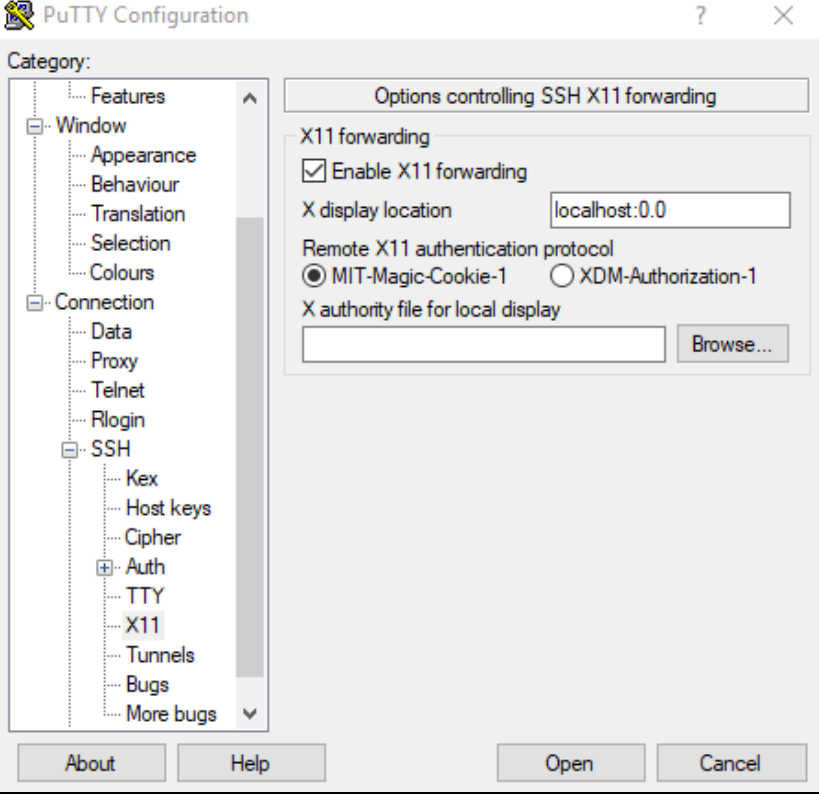

- 5. Click **Open** to connect to the Linux machine when you are done with the settings.
- 6. Login using the root account.

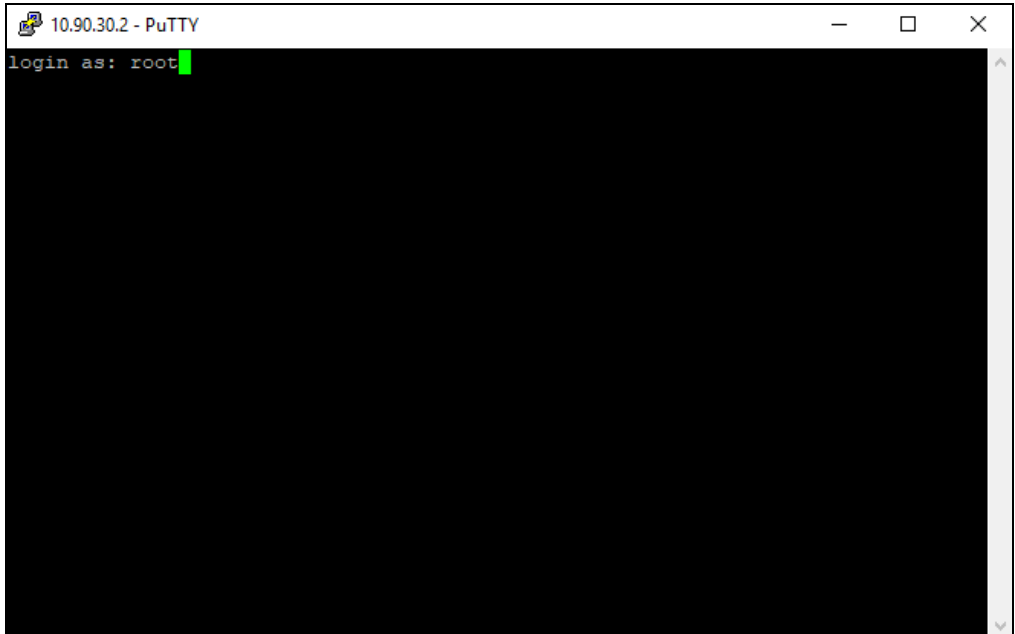

7. Enter the password for login if necessary.

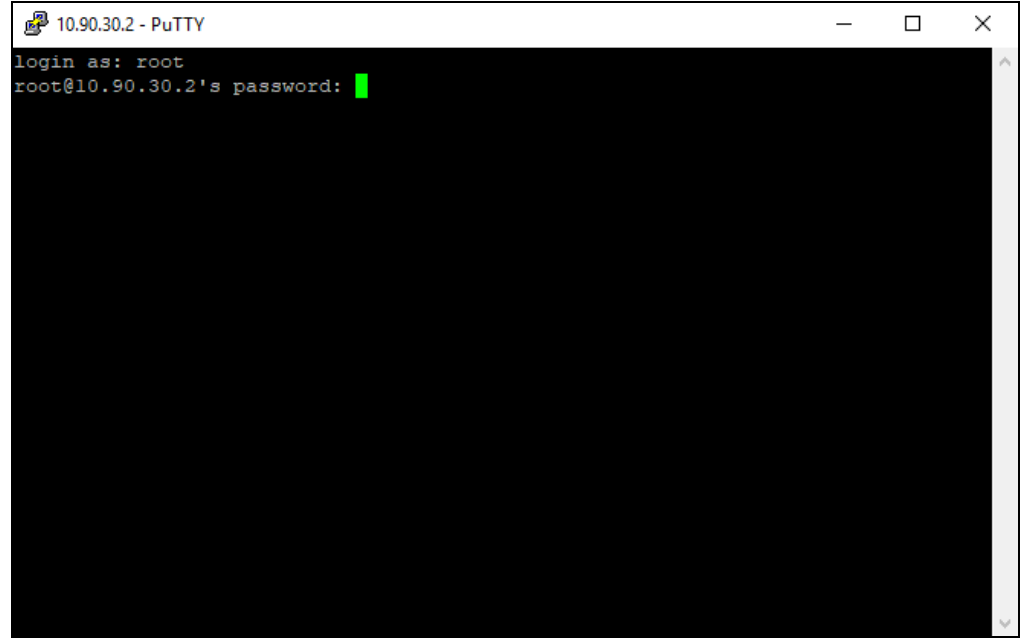

8. Create a new folder to launch the AhsayOBR under the **/usr/local** directory using the red command line below.

*[root@[machine's name]]# mkdir -p /usr/local/obr*

- 9. Navigate to the folder you have just created using the red command line below. *[root@[machine's name]]# cd /usr/local/obr*
- 10. You now have to copy for download URL of the AhsayOBR Linux launcher from your backup servicer provider. Open the CBS login page provided by your backup service

provider on a web browser, then click the blue download icon at the top right corner.

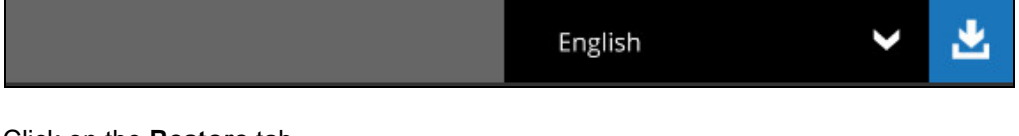

11. Click on the **Restore** tab.

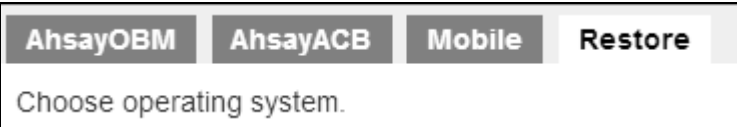

12. Right click on the **Download (Online)** button in the Linux section, then click on **Copy Link Location** to copy the download URL.

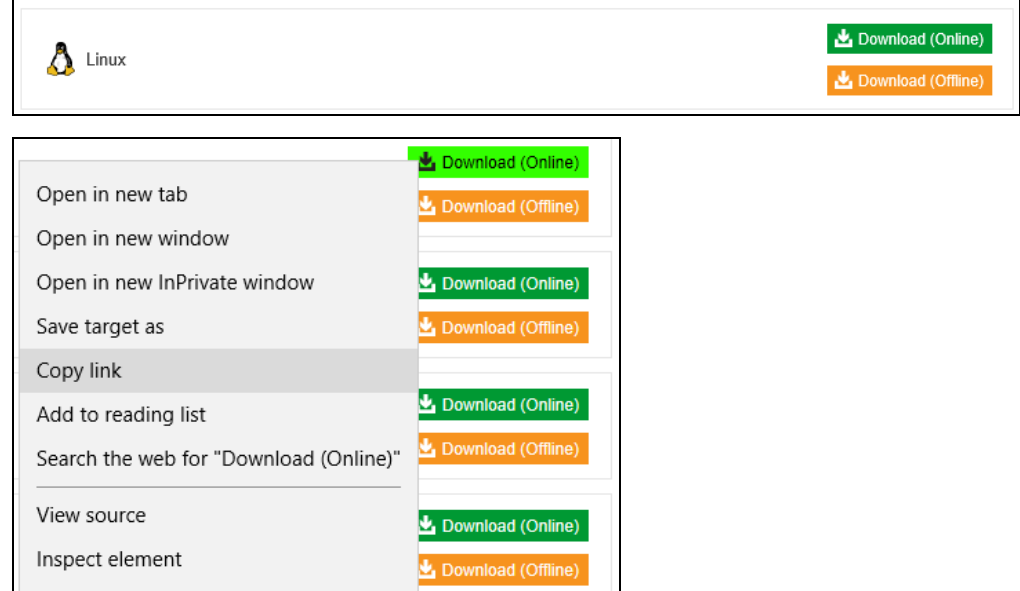

13. Use the wget command in red below to download the AhsayOBR launcher from the CBS server.

```
[root@[machine's name] obr]# wget --no-check-certificate 
https://10.90.10.11/cbs/download/obr-nix-443-10.90.10.11-https-
34132O.sh
--2019-01-10 11:31:51-- https://10.90.10.11/cbs/download/obr-
nix-443-10.90.10.11-https-34132O.sh
Connecting to 10.90.10.11:443... connected.
WARNING: cannot verify 10.90.10.11's certificate, issued by 
'/C=CN/ST=Hong Kong (SAR)/L=Hong Kong/O=Ahsay System Corporation 
Limited/OU=Information System Department/CN=Ahsay System 
Corporation Limited/emailAddress=ca@ahsay.com':
   Self-signed certificate encountered.
     WARNING: certificate common name 'Not Secure' doesn't match 
requested host name '10.90.10.11'.
HTTP request sent, awaiting response... 200 OK
Length: 14267 (14K) [application/octet-stream]
Saving to: 'obr-nix-443-10.90.10.11-https-34132O.sh'
100%[======================================>] 14,267 --.-
K/s in 0s
```
*2019-01-10 11:31:51 (90.7 MB/s) - 'obr-nix-443-10.90.10.11 https-34132O.sh' saved [14267/14267]*

#### 14. Execute the AhsayOBR launcher using the red command line below.

```
[root@[machine's name] obr]sh obr-nix-443-10.90.10.11-https-
34132O.sh
Log Time: Thu Jan 10 19:12:21 HKT 2019
Host address: https://10.90.10.11:443
Downloading file... jre-std-linux-amd64.tar.gz
  % Total % Received % Xferd Average Speed Time Time 
Time Current
                               Dload Upload Total Spent 
Left Speed
100 91.3M 100 91.3M 0 0 8271k 0 0:00:11 0:00:11 -
-:--:-- 16.4M
Download file completed
Untar component file to /tmp/_obm.190110191221/jvm
Downloading file... app-common.tar.gz
  % Total % Received % Xferd Average Speed Time Time 
Time Current
                              Dload Upload Total Spent 
Left Speed
100 34.9M 100 34.9M 0 0 2057k 0 0:00:17 0:00:17 -
-:--:-- 3905k
Download file completed
Untar component file to /tmp/_obm.190110191221
Downloading file... app-native-nix-x64.tar.gz
  % Total % Received % Xferd Average Speed Time Time 
Time Current
                              Dload Upload Total Spent 
Left Speed
100 527k 100 527k 0 0 2189k 0 --:--:-- --:--:-- -
-:--:-- 2198k
Download file completed
Untar component file to /tmp/_obm.190110191221
Downloading file... app-nix-obm.tar.gz
  % Total % Received % Xferd Average Speed Time Time 
Time Current
                               Dload Upload Total Spent 
Left Speed
100 12068 100 12068 0 0 91670 0 --:--:-- --:--:-- -
-:--:-- 92122
Download file completed
Untar component file to /tmp/_obm.190110191221
Downloading file... aua-common.tar.gz
  % Total % Received % Xferd Average Speed Time Time 
Time Current
                               Dload Upload Total Spent 
Left Speed
100 10.9M 100 10.9M 0 0 13.9M 0 --:--:-- --:--:-- -
-:--:-- 13.8M
Download file completed
Untar component file to /tmp/_obm.190110191221
Downloading file... aua-native-nix-x64.tar.gz
  % Total % Received % Xferd Average Speed Time Time 
Time Current
                               Dload Upload Total Spent 
Left Speed
100 440k 100 440k 0 0 2395k 0 --:--:-- --:--:-- -
-:--:-- 2393k
```
*Download file completed Untar component file to /tmp/\_obm.190110191221 Downloading file... aua-nix-obm.tar.gz % Total % Received % Xferd Average Speed Time Time Time Current Dload Upload Total Spent Left Speed 100 1021 100 1021 0 0 6953 0 --:--:-- --:--:-- - -:--:-- 6993 Download file completed Untar component file to /tmp/\_obm.190110191221 Downloading file... util-common.tar.gz % Total % Received % Xferd Average Speed Time Time Time Current Dload Upload Total Spent Left Speed 100 4829 100 4829 0 0 30207 0 --:--:-- --:--:-- - -:--:-- 30371 Download file completed Untar component file to /tmp/\_obm.190110191221 Downloading file... util-nix-obm.tar.gz % Total % Received % Xferd Average Speed Time Time Time Current Dload Upload Total Spent Left Speed 100 85206 100 85206 0 0 523k 0 --:--:-- --:--:-- - -:--:-- 526k Download file completed Untar component file to /tmp/\_obm.190110191221 Downloading file... properties-common.tar.gz % Total % Received % Xferd Average Speed Time Time Time Current Dload Upload Total Spent Left Speed 100 3583k 0 3583k 0 0 1169k 0 --:--:-- 0:00:03 - -:--:-- 1169k Download file completed Untar component file to /tmp/\_obm.190110191221 tar: bin/cbCoreRes\_ar.properties: time stamp 2019-01-10 19:19:13 is 364.00996201 8 s in the future tar: bin/cbCoreRes\_bg.properties: time stamp 2019-01-10 19:19:13 is 364.00798755 5 s in the future tar: bin/cbCoreRes\_ca.properties: time stamp 2019-01-10 19:19:13 is 364.00639365 1 s in the future tar: bin/cbCoreRes\_cs.properties: time stamp 2019-01-10 19:19:13 is 364.00486898 6 s in the future tar: bin/cbCoreRes\_da.properties: time stamp 2019-01-10 19:19:13 is 364.00353021 5 s in the future tar: bin/cbCoreRes\_de.properties: time stamp 2019-01-10 19:19:13 is 364.00220365 9 s in the future tar: bin/cbCoreRes\_el.properties: time stamp 2019-01-10 19:19:13 is 363.99877298 9 s in the future tar: bin/cbCoreRes\_en.properties: time stamp 2019-01-10 19:19:13 is 363.99769331 2 s in the* 

*future tar: bin/cbCoreRes\_es.properties: time stamp 2019-01-10 19:19:13 is 363.99634949 1 s in the future tar: bin/cbCoreRes\_eu.properties: time stamp 2019-01-10 19:19:13 is 363.99498788 7 s in the future tar: bin/cbCoreRes\_fi.properties: time stamp 2019-01-10 19:19:13 is 363.99340698 3 s in the future tar: bin/cbCoreRes\_fr.properties: time stamp 2019-01-10 19:19:13 is 363.99207223 s in the future tar: bin/cbCoreRes\_hu.properties: time stamp 2019-01-10 19:19:13 is 363.99024560 9 s in the future tar: bin/cbCoreRes\_in.properties: time stamp 2019-01-10 19:19:13 is 363.98905389* 9 *s in the future tar: bin/cbCoreRes\_is.properties: time stamp 2019-01-10 19:19:13 is 363.98768006 7 s in the future tar: bin/cbCoreRes\_it.properties: time stamp 2019-01-10 19:19:13 is 363.98638402 s in the future tar: bin/cbCoreRes\_iw.properties: time stamp 2019-01-10 19:19:13 is 363.98399312 1 s in the future tar: bin/cbCoreRes\_ja.properties: time stamp 2019-01-10 19:19:13 is 363.98176626 3 s in the future tar: bin/cbCoreRes\_ko.properties: time stamp 2019-01-10 19:19:13 is 363.97997839 7 s in the future tar: bin/cbCoreRes\_lt.properties: time stamp 2019-01-10 19:19:13 is 363.97841959 5 s in the future tar: bin/cbCoreRes\_nl.properties: time stamp 2019-01-10 19:19:13 is 363.97681824 2 s in the future tar: bin/cbCoreRes\_no.properties: time stamp 2019-01-10 19:19:13 is 363.97511530 2 s in the future tar: bin/cbCoreRes\_pl.properties: time stamp 2019-01-10 19:19:13 is 363.97304155 4 s in the future tar: bin/cbCoreRes\_pt\_BR.properties: time stamp 2019-01-10 19:19:13 is 363.97141 2203 s in the future tar: bin/cbCoreRes\_pt\_PT.properties: time stamp 2019-01-10 19:19:13 is 363.97016 3236 s in the future tar: bin/cbCoreRes\_ro.properties: time stamp 2019-01-10 19:19:13 is 363.96881652 5 s in the future tar: bin/cbCoreRes\_ru.properties: time stamp 2019-01-10 19:19:13 is 363.96525161 6 s in the future tar: bin/cbCoreRes\_sl.properties: time stamp 2019-01-10 19:19:13 is 363.96388018 7 s in the future*

*tar: bin/cbCoreRes\_sv.properties: time stamp 2019-01-10 19:19:13 is 363.96245301 3 s in the future tar: bin/cbCoreRes\_th\_TH.properties: time stamp 2019-01-10 19:19:13 is 363.95938 5322 s in the future tar: bin/cbCoreRes\_tr.properties: time stamp 2019-01-10 19:19:14 is 364.95782890 9 s in the future tar: bin/cbCoreRes\_uk.properties: time stamp 2019-01-10 19:19:14 is 364.9567065 s in the future tar: bin/cbCoreRes\_vi.properties: time stamp 2019-01-10 19:19:14 is 364.95497993 s in the future tar: bin/cbCoreRes\_zh\_CN.properties: time stamp 2019-01-10 19:19:14 is 364.95348 1446 s in the future tar: bin/cbCoreRes\_zh\_TW.properties: time stamp 2019-01-10 19:19:14 is 364.95174 5764 s in the future tar: bin/cbUIRes\_ar.properties: time stamp 2019-01-10 19:19:14 is 364.949912453 s in the future tar: bin/cbUIRes\_bg.properties: time stamp 2019-01-10 19:19:14 is 364.948756845 s in the future tar: bin/cbUIRes\_ca.properties: time stamp 2019-01-10 19:19:14 is 364.947652997 s in the future tar: bin/cbUIRes\_cs.properties: time stamp 2019-01-10 19:19:14 is 364.946449001 s in the future tar: bin/cbUIRes\_da.properties: time stamp 2019-01-10 19:19:14 is 364.945071583 s in the future tar: bin/cbUIRes\_de.properties: time stamp 2019-01-10 19:19:14 is 364.94383321 s in the future tar: bin/cbUIRes\_el.properties: time stamp 2019-01-10 19:19:14 is 364.941068395 s in the future tar: bin/cbUIRes\_en.properties: time stamp 2019-01-10 19:19:14 is 364.939688159 s in the future tar: bin/cbUIRes\_es.properties: time stamp 2019-01-10 19:19:14 is 364.938903553 s in the future tar: bin/cbUIRes\_eu.properties: time stamp 2019-01-10 19:19:14 is 364.937802261 s in the future tar: bin/cbUIRes\_fi.properties: time stamp 2019-01-10 19:19:14 is 364.936630633 s in the future tar: bin/cbUIRes\_fr.properties: time stamp 2019-01-10 19:19:14 is 364.935570934 s in the future tar: bin/cbUIRes\_hu.properties: time stamp 2019-01-10 19:19:14 is 364.934241804 s in the future tar: bin/cbUIRes\_in.properties: time stamp 2019-01-10 19:19:14 is 364.933439044 s in the* 

*future tar: bin/cbUIRes\_is.properties: time stamp 2019-01-10 19:19:14 is 364.932281817 s in the future tar: bin/cbUIRes\_it.properties: time stamp 2019-01-10 19:19:14 is 364.931574036 s in the future tar: bin/cbUIRes\_iw.properties: time stamp 2019-01-10 19:19:14 is 364.929645645 s in the future tar: bin/cbUIRes\_ja.properties: time stamp 2019-01-10 19:19:14 is 364.92810423 s in the future tar: bin/cbUIRes\_ko.properties: time stamp 2019-01-10 19:19:14 is 364.926885506 s in the future tar: bin/cbUIRes\_lt.properties: time stamp 2019-01-10 19:19:14 is 364.925783535 s in the future tar: bin/cbUIRes\_nl.properties: time stamp 2019-01-10 19:19:14 is 364.925000598 s in the future tar: bin/cbUIRes\_no.properties: time stamp 2019-01-10 19:19:14 is 364.92390097 s in the future tar: bin/cbUIRes\_pl.properties: time stamp 2019-01-10 19:19:14 is 364.922821718 s in the future tar: bin/cbUIRes\_pt\_BR.properties: time stamp 2019-01-10 19:19:14 is 364.9217997* 56 s in the *future tar: bin/cbUIRes\_pt\_PT.properties: time stamp 2019-01-10 19:19:14 is 364.9206963 48 s in the future tar: bin/cbUIRes\_ro.properties: time stamp 2019-01-10 19:19:14 is 364.919715448 s in the future tar: bin/cbUIRes\_ru.properties: time stamp 2019-01-10 19:19:14 is 364.917405335 s in the future tar: bin/cbUIRes\_sl.properties: time stamp 2019-01-10 19:19:14 is 364.916337922 s in the future tar: bin/cbUIRes\_sv.properties: time stamp 2019-01-10 19:19:14 is 364.915580412 s in the future tar: bin/cbUIRes\_th\_TH.properties: time stamp 2019-01-10 19:19:14 is 364.9132567 04 s in the future tar: bin/cbUIRes\_tr.properties: time stamp 2019-01-10 19:19:14 is 364.912315192 s in the future tar: bin/cbUIRes\_uk.properties: time stamp 2019-01-10 19:19:14 is 364.911250495 s in the future tar: bin/cbUIRes\_vi.properties: time stamp 2019-01-10 19:19:14 is 364.909950758 s in the future tar: bin/cbUIRes\_zh\_CN.properties: time stamp 2019-01-10 19:19:14 is 364.9088455 38 s in the future tar: bin/cbUIRes\_zh\_TW.properties: time stamp 2019-01-10 19:19:14 is 364.9076520 89 s in the* 

*future tar: bin/obxRes\_ar.properties: time stamp 2019-01-10 19:19:14 is 364.905026221 s in the future tar: bin/obxRes\_bg.properties: time stamp 2019-01-10 19:19:14 is 364.903200947 s in the future tar: bin/obxRes\_ca.properties: time stamp 2019-01-10 19:19:14 is 364.901819284 s in the future tar: bin/obxRes\_cs.properties: time stamp 2019-01-10 19:19:14 is 364.900340101 s in the future tar: bin/obxRes\_da.properties: time stamp 2019-01-10 19:19:14 is 364.898994766 s in the future tar: bin/obxRes\_de.properties: time stamp 2019-01-10 19:19:14 is 364.897585459 s in the future tar: bin/obxRes\_el.properties: time stamp 2019-01-10 19:19:14 is 364.894206979 s in the future tar: bin/obxRes\_en.properties: time stamp 2019-01-10 19:19:14 is 364.892900696 s in the future tar: bin/obxRes\_es.properties: time stamp 2019-01-10 19:19:14 is 364.891533288 s in the future tar: bin/obxRes\_eu.properties: time stamp 2019-01-10 19:19:14 is 364.890199607 s in the future tar: bin/obxRes\_fi.properties: time stamp 2019-01-10 19:19:14 is 364.888847095 s in the future tar: bin/obxRes\_fr.properties: time stamp 2019-01-10 19:19:14 is 364.886908785 s in the future tar: bin/obxRes\_hu.properties: time stamp 2019-01-10 19:19:14 is 364.885563273 s in the future tar: bin/obxRes\_in.properties: time stamp 2019-01-10 19:19:14 is 364.884200665 s in the future tar: bin/obxRes\_is.properties: time stamp 2019-01-10 19:19:14 is 364.88285162 s in the future tar: bin/obxRes\_it.properties: time stamp 2019-01-10 19:19:14 is 364.881573622 s in the future tar: bin/obxRes\_iw.properties: time stamp 2019-01-10 19:19:14 is 364.87947313 s in the future tar: bin/obxRes\_ja.properties: time stamp 2019-01-10 19:19:14 is 364.877338151 s in the future tar: bin/obxRes\_ko.properties: time stamp 2019-01-10 19:19:14 is 364.875575036 s in the future tar: bin/obxRes\_lt.properties: time stamp 2019-01-10 19:19:14 is 364.873947217 s in the future tar: bin/obxRes\_nl.properties: time stamp 2019-01-10 19:19:14 is 364.872346257 s in the* 

*future tar: bin/obxRes\_no.properties: time stamp 2019-01-10 19:19:14 is 364.870994875 s in the future tar: bin/obxRes\_pl.properties: time stamp 2019-01-10 19:19:14 is 364.869703443 s in the future tar: bin/obxRes\_pt\_BR.properties: time stamp 2019-01-10 19:19:14 is 364.86813757 5 s in the future tar: bin/obxRes\_pt\_PT.properties: time stamp 2019-01-10 19:19:14 is 364.86652777 6 s in the future tar: bin/obxRes\_ro.properties: time stamp 2019-01-10 19:19:14 is 364.865472964 s in the future tar: bin/obxRes\_ru.properties: time stamp 2019-01-10 19:19:14 is 364.862177505 s in the future tar: bin/obxRes\_sl.properties: time stamp 2019-01-10 19:19:14 is 364.860547722 s in the future tar: bin/obxRes\_sv.properties: time stamp 2019-01-10 19:19:14 is 364.859291451 s in the future tar: bin/obxRes\_th\_TH.properties: time stamp 2019-01-10 19:19:14 is 364.85625508 3 s in the future tar: bin/obxRes\_tr.properties: time stamp 2019-01-10 19:19:14 is 364.854944322 s in the future tar: bin/obxRes\_uk.properties: time stamp 2019-01-10 19:19:14 is 364.853606566 s in the future tar: bin/obxRes\_vi.properties: time stamp 2019-01-10 19:19:14 is 364.851829911 s in the future tar: bin/obxRes\_zh\_CN.properties: time stamp 2019-01-10 19:19:14 is 364.85001248*  $\overline{\phantom{a}8}$  *s in the future tar: bin/obxRes\_zh\_TW.properties: time stamp 2019-01-10 19:19:14 is 364.84864699 7 s in the future Downloading file... app-inst-nix-obm.tar.gz % Total % Received % Xferd Average Speed Time Time Time Current Dload Upload Total Spent Left Speed 100 172k 100 172k 0 0 1029k 0 --:--:-- --:--:-- - -:--:-- 1028k Download file completed Untar component file to /tmp/\_obm.190110191221 Downloading file... aua-inst-nix-obm.tar.gz % Total % Received % Xferd Average Speed Time Time Time Current Dload Upload Total Spent Left Speed 100 54564 100 54564 0 0 383k 0 --:--:-- --:--:-- - -:--:-- 386k Download file completed Untar component file to /tmp/\_obm.190110191221*

*Configure Application Path: /usr/local/obr/RestoreWizard Log Time: Thu Jan 10 19:13:09 HKT 2019 Verifying current user privilege ... Current user has enough privilege to "config". Start configuration on Generic Linux Platform (Linux) Installation Path: /usr/local/obr/RestoreWizard Minimum supported JVM version: 1.7 Maximum supported JVM version: 1.8 Current JVM version is supported for installation. Create Backup Manager JVM, Path: /usr/local/obr/RestoreWizard/jvm/bin/bJW Create Scheduler Service JVM, Path: /usr/local/obr/RestoreWizard/jvm/bin/bschJW Setup File Permissions localuser:root being added to access control list X Error of failed request: BadValue (integer parameter out of range for operati on) Major opcode of failed request: 109 (X\_ChangeHosts) Value in failed request: 0xe Serial number of failed request: 7 Current serial number in output stream: 9 Startup Ahsay Online Backup Manager ...*

15. AhsayOBR is launched successfully when you see the following screen.

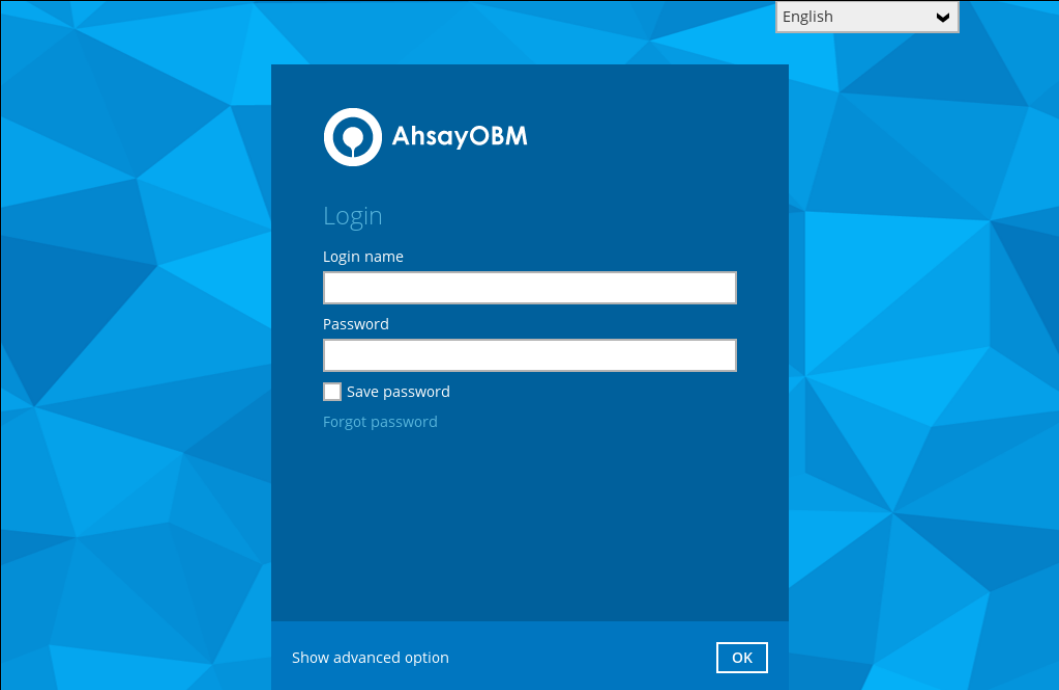

#### **Option 2: Offline Installation Option**

If you would like to use offline installation option, replace the steps 12-15 of online [installation option](#page-24-2) with the following steps:

1. Right click on the **Download (Offline)** button in the Linux section, then click on **Copy Link Location** to copy the download URL.

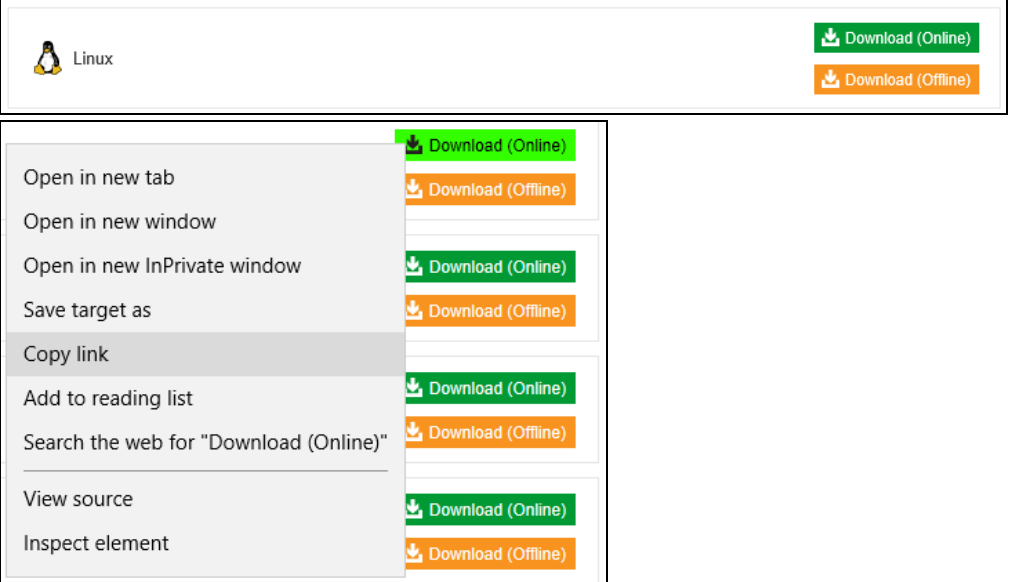

2. Use the wget command in red below to download the AhsayOBR launcher from the CBS server.

```
[root@localhost obr]# wget --no-check-certificate 
https://10.90.10.12/cbs/download /obr-linux.tar.gz
--2019-01-11 12:17:39-- https://10.90.10.12/cbs/download/obr-
linux.tar.gz
Connecting to 10.90.10.12:443... connected.
WARNING: cannot verify 10.90.10.12's certificate, issued by 
'/C=CN/ST=Hong Kong (SAR)/L=Hong Kong/O=Ahsay 
System Corporation Limited/OU=Information System Depar 
tment/CN=Ahsay System Corporation 
Limited/emailAddress=ca@ahsay.com':
  Self-signed certificate encountered.
    WARNING: certificate common name 'Not Secure' doesn't match 
requested host n ame '10.90.10.12'.
HTTP request sent, awaiting response... 200 OK
Length: unspecified [application/octet-stream]
Saving to: 'obr-linux.tar.gz'
    [ <=> ] 243,627,504 
611KB/s in 8m 52s
2019-01-11 12:26:41 (447 KB/s) - 'obr-linux.tar.gz' saved 
[243627504]
```
3. Use the tar command in red below to extract the downloaded AhsayOBR launcher .gz file.

```
root@localhost obr]# tar zxvf obr-linux.tar.gz
app.pkg/version.txt
app.pkg/app-common.tar.gz
app.pkg/app-native-nix-x64.tar.gz
app.pkg/app-native-nix-x86.tar.gz
app.pkg/app-nix-obm.tar.gz
app.pkg/aua-common.tar.gz
app.pkg/aua-native-nix-x64.tar.gz
app.pkg/aua-native-nix-x86.tar.gz
app.pkg/aua-nix-obm.tar.gz
app.pkg/util-common.tar.gz
app.pkg/util-nix-obm.tar.gz
app.pkg/properties-common.tar.gz
app.pkg/app-inst-nix-obm.tar.gz
app.pkg/aua-inst-nix-obm.tar.gz
app.pkg/jre-std-linux-amd64.tar.gz
app.pkg/jre-std-linux-x86-586.tar.gz
obr-linux.sh
```
4. Execute the AhsayOBR launcher using the red command line below.

```
[root@localhost obr]# sh obr-linux.sh
Log Time: Fri Jan 11 12:36:14 HKT 2019
Using package in /usr/local/obr/app.pkg
Package version: 8.0.5.0
Untar jre-std-linux-amd64.tar.gz to /tmp/_obm.190111123614/jvm
Untar app-common.tar.gz to /tmp/_obm.190111123614
Untar app-native-nix-x64.tar.gz to /tmp/_obm.190111123614
Untar app-nix-obm.tar.gz to /tmp/_obm.190111123614
Untar aua-common.tar.gz to /tmp/_obm.190111123614
Untar aua-native-nix-x64.tar.gz to /tmp/_obm.190111123614
Untar aua-nix-obm.tar.gz to /tmp/_obm.190111123614
Untar util-common.tar.gz to /tmp/_obm.190111123614
Untar util-nix-obm.tar.gz to /tmp/_obm.190111123614
Untar properties-common.tar.gz to /tmp/_obm.190111123614
Untar app-inst-nix-obm.tar.gz to /tmp/_obm.190111123614
Untar aua-inst-nix-obm.tar.gz to /tmp/_obm.190111123614
mv: cannot move '/tmp/_obm.190111123614/aua' to 
'/usr/local/obr/RestoreWizard/aua': Fil e exists
mv: cannot move '/tmp/_obm.190111123614/bin' to 
'/usr/local/obr/RestoreWizard/bin': Fil e exists
mv: cannot move '/tmp/_obm.190111123614/jvm' to 
'/usr/local/obr/RestoreWizard/jvm': Fil e exists
mv: cannot move '/tmp/_obm.190111123614/licenses' to 
'/usr/local/obr/RestoreWizard/lice nses': File exists
mv: cannot move '/tmp/_obm.190111123614/termsofuse' to 
'/usr/local/obr/RestoreWizard/te rmsofuse': File exists
mv: cannot move '/tmp/_obm.190111123614/util' to 
'/usr/local/obr/RestoreWizard/util': F ile exists
Configure Application Path: /usr/local/obr/RestoreWizard
Log Time: Fri Jan 11 12:37:00 HKT 2019
```
*Verifying current user privilege ...*

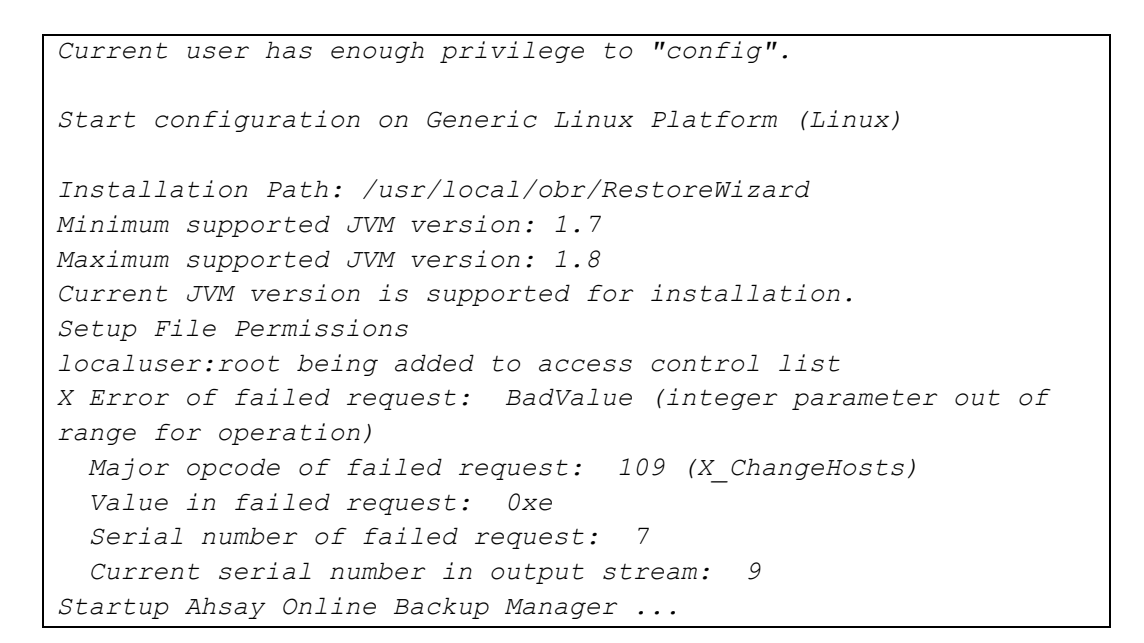

5. AhsayOBR is launched successfully when you see the following screen.

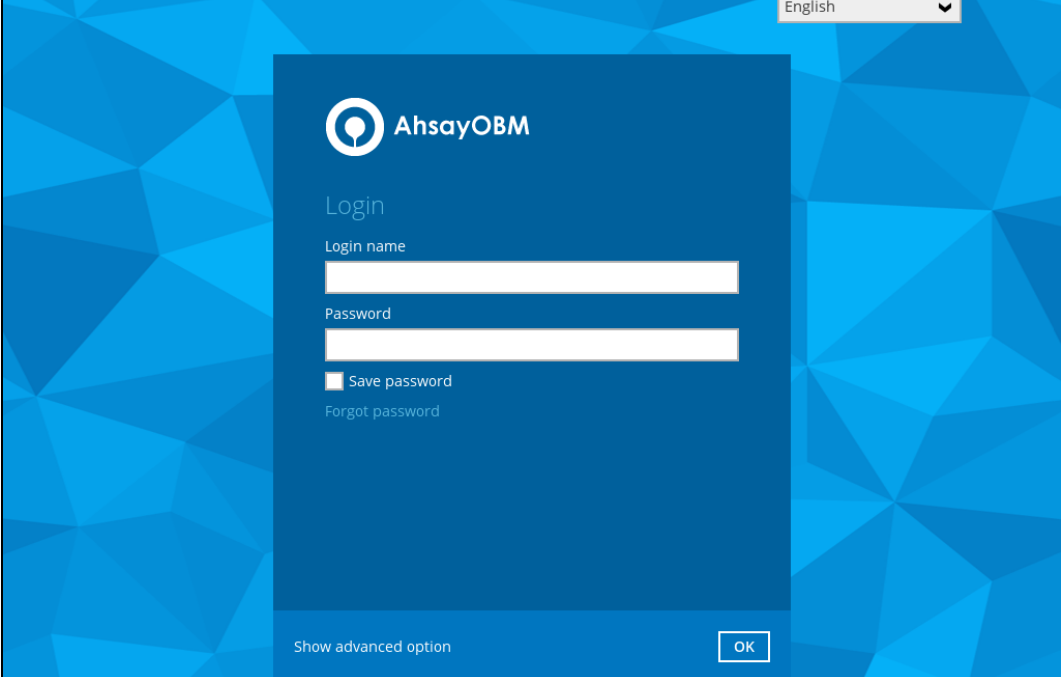

# <span id="page-39-0"></span>**5 Login to AhsayOBR**

This section provides information on how to log in to the AhsayOBR as well as the necessary network settings for login.

1. The AhsayOBR launches automatically and you will see the following screen. Click **Show advanced option** to enter the network settings.

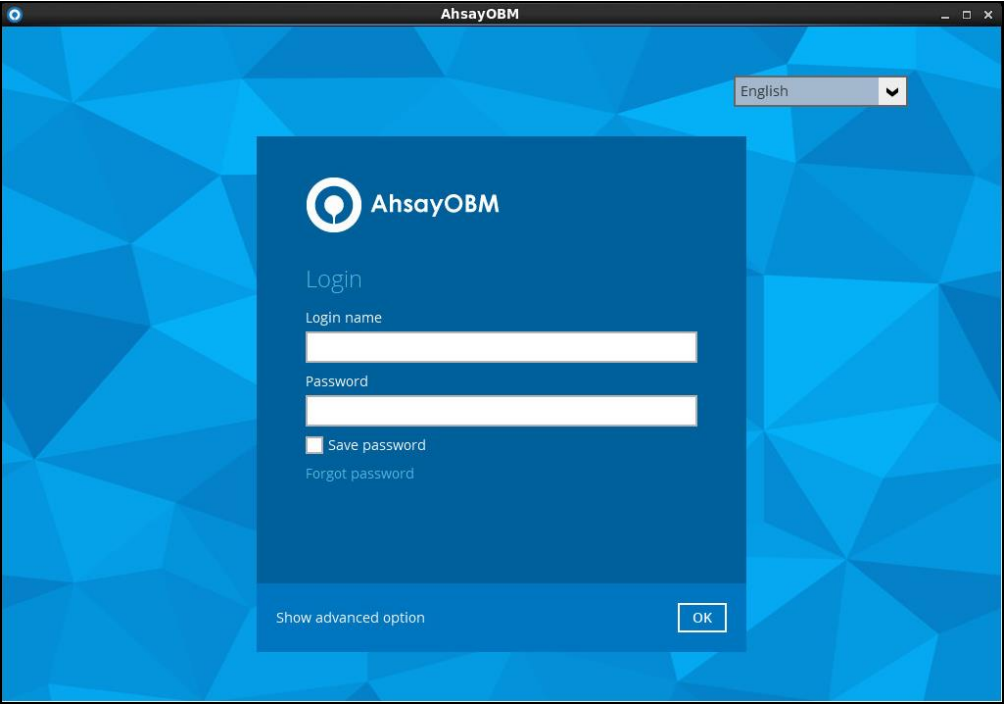

2. Enter the Backup Server address provided by your backup service provider. If you need to use proxy to access the Internet, enable the Proxy feature and fill in the relevant information as well. Click **OK** when you are done with the settings.

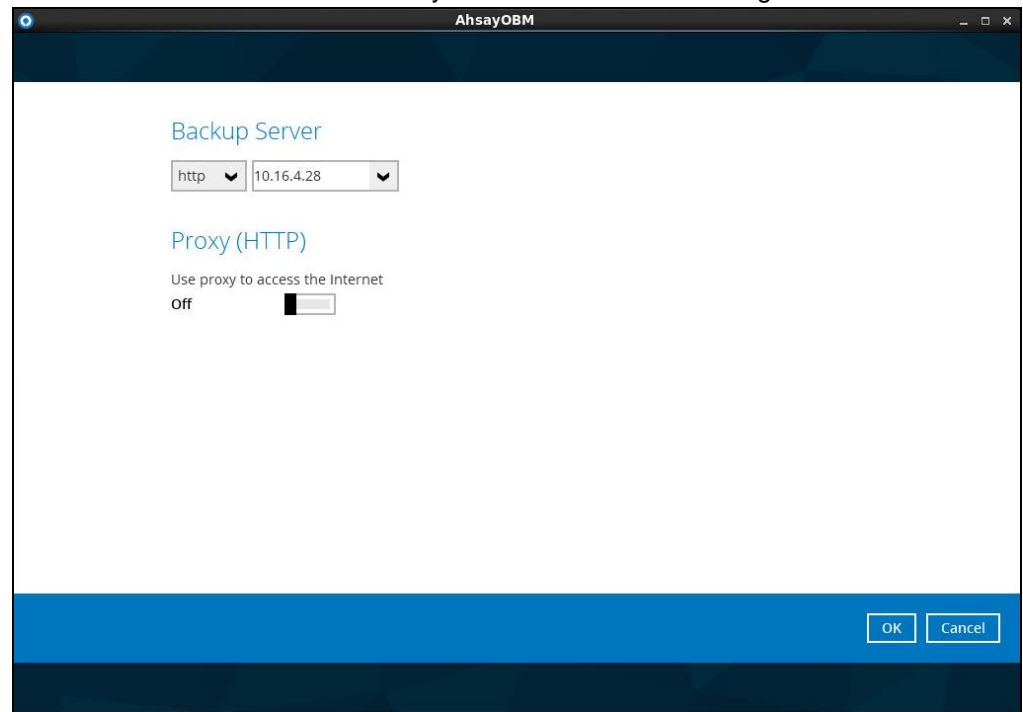

3. Enter the login name and password of your Client Backup account, then click **OK** to login.

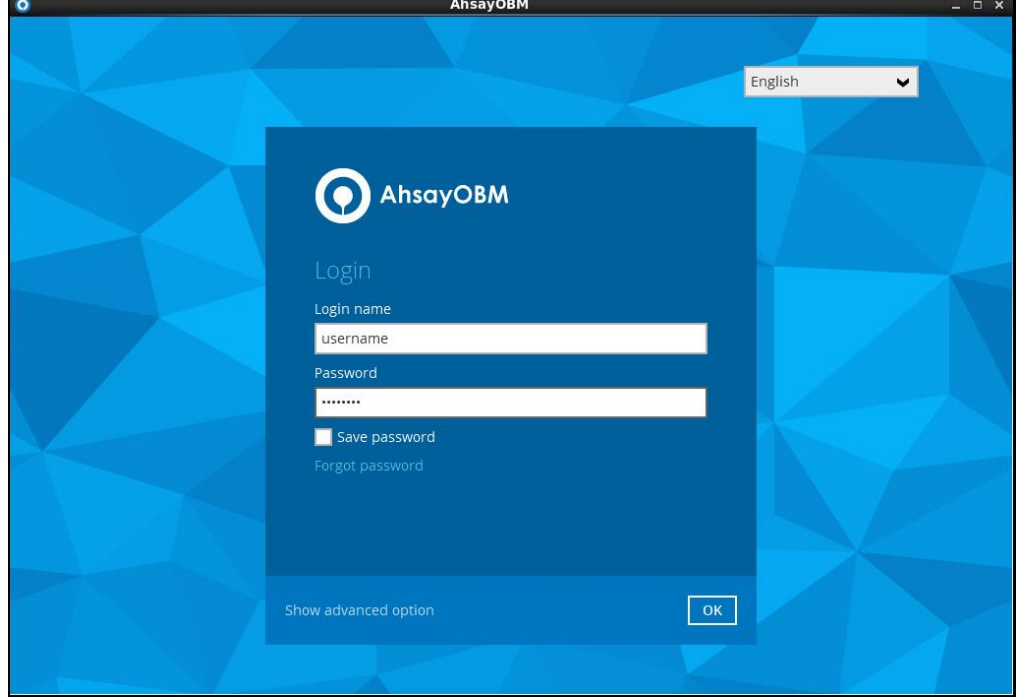

# <span id="page-41-0"></span>**6 Restore Backup**

The following is a typical end-to-end process for a file restore. The actual steps may slightly vary depending on the module you are restoring.

#### **NOTES**

- 1. AhsayOBR can be used to restore data that is backed up with AhsayACB or AhsayOBM.
- 2. Clicking **Cancel** then **Yes** at any point during the steps below will close the software completely. After the software is closed, you will have to launch it again according to the instructions in **Download and Launch AhsayOBR** if you wish to use it.
	- 1. After logging in to your backup account successfully, you should see a screen showing all the available backup sets for restore. Double click on the one you would like to restore.

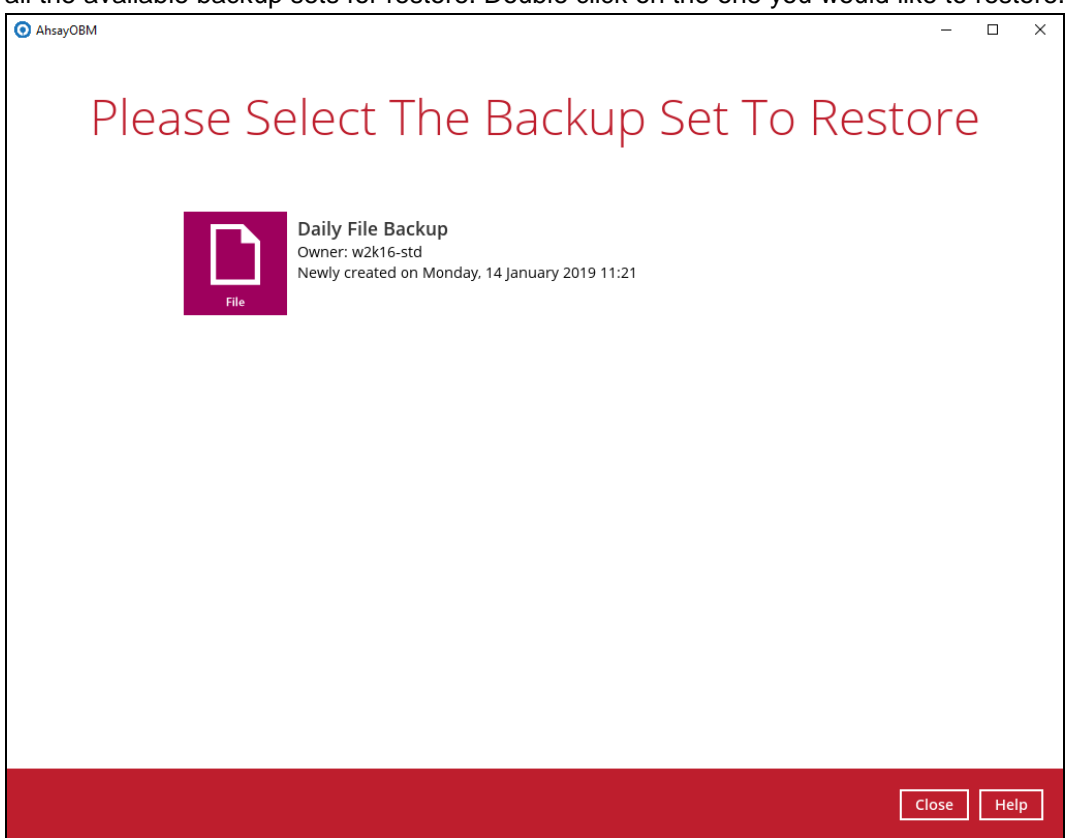

2. Click on the location from which you would like to restore the data from.

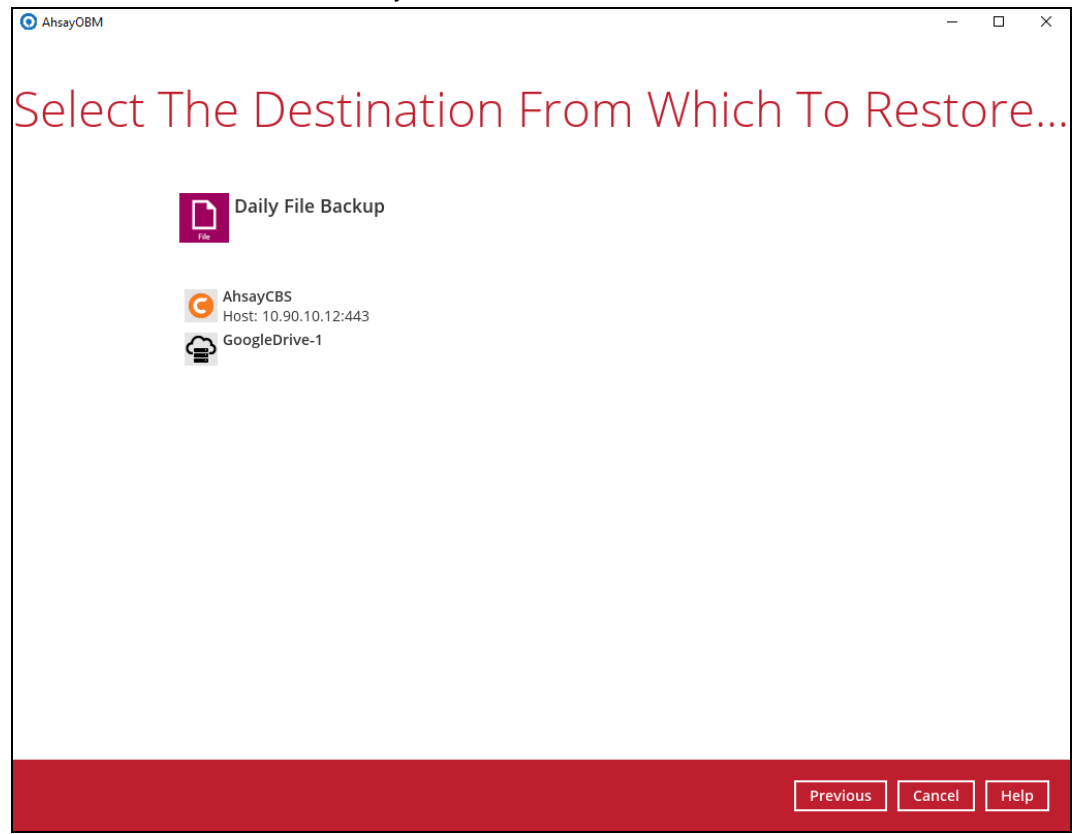

3. Select to restore files from a specific backup job, or from all files available, then select the files or folders that you would like to restore.

There are two options from the **Select what to restore** drop-down menu:

**Choose from files as of job** – this option allows you to select a backup version from a specific date and time to restore.

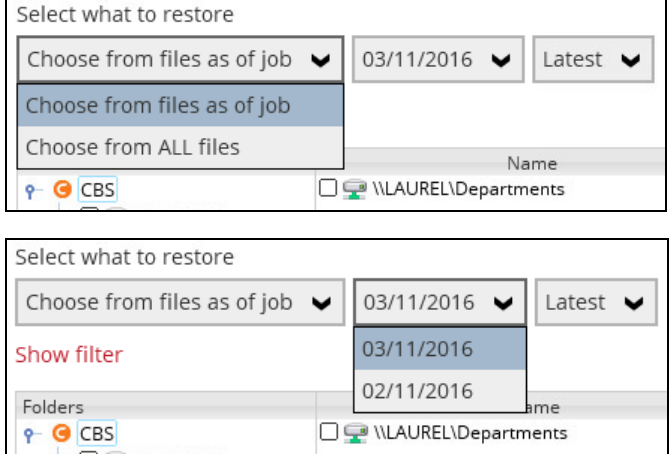

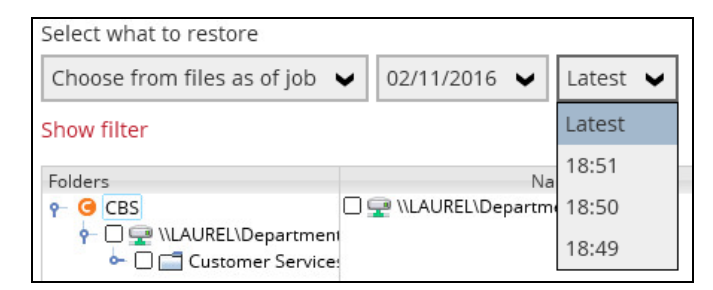

**Choose from ALL files** – this option allows you to restore all the available backup versions for this backup set. Among all the available backup versions, you can even select only some of the backup versions of a file to restore.

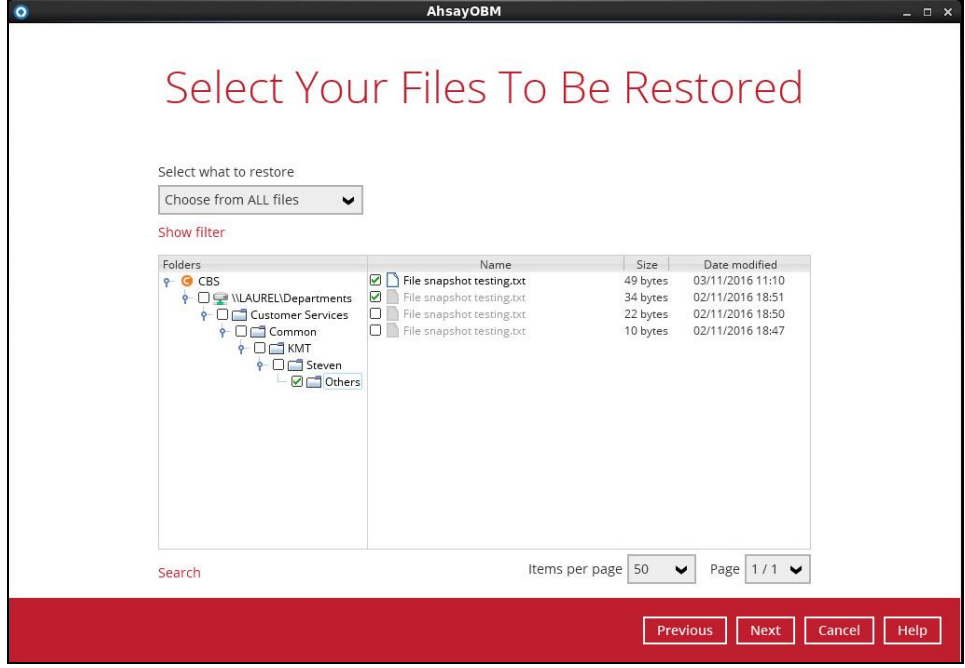

Below is an example showing all the available backup versions of the file **File snapshot testing.txt**. The latest version is shown in solid black color and all the previous versions are shown in grey color. You can identify the file version from the **Date modified** column.

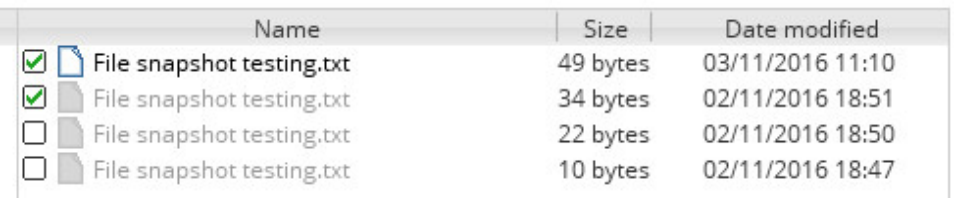

When the restore is done, you will see all the selected backup versions in the restore destination. The latest backup version has the file name as the original file, while the previous versions have the time stamps added to their file names for easy identification.

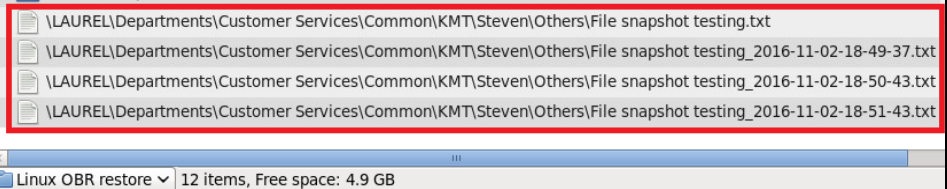

4. Click **Next** to proceed when you are done with the selections.

- 5. Select to restore the files to their **Original location**, or to an **Alternate location**, then click **Next** to proceed.
	- **Original location** the backed-up data will be restored to the computer running the AhsayOBR under the same directory path as on the machine storing the backup source. For example, if the backup source files are stored under **root/Downloads** folder, the data will be restored to **root/Downloads** as well on the computer running the AhsayOBR.

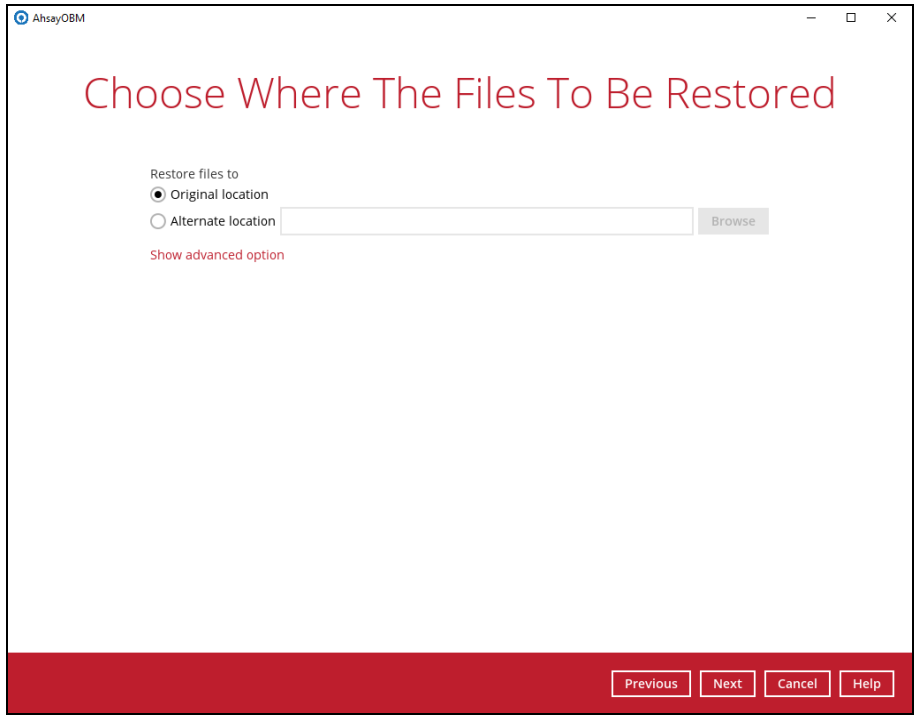

**Alternate location** – you can choose to restore the data to a location of your choice on the computer where AhsayOBR is running.

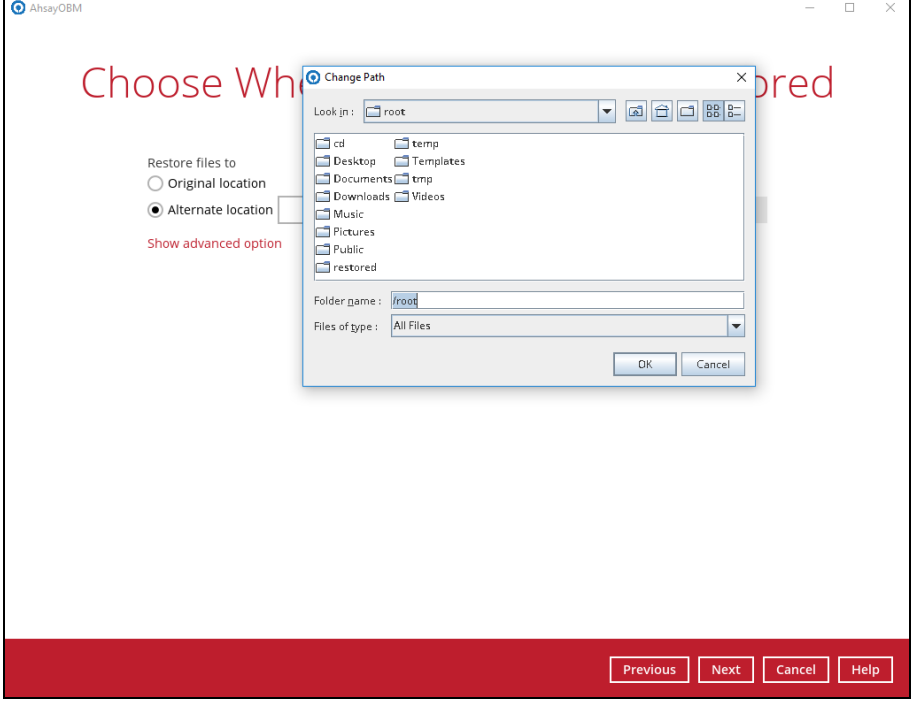

6. Click **Show advanced option** to configure other restore settings:

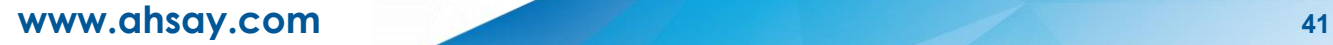

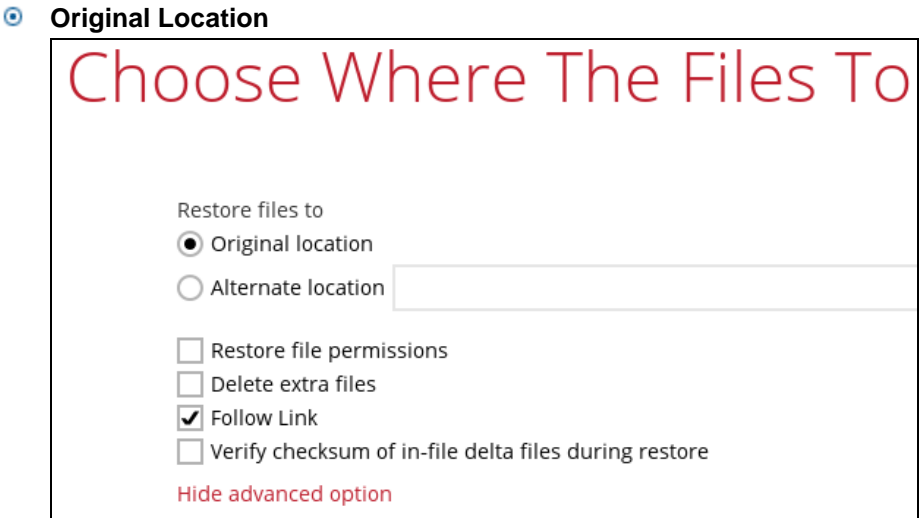

#### **Alternate Location**

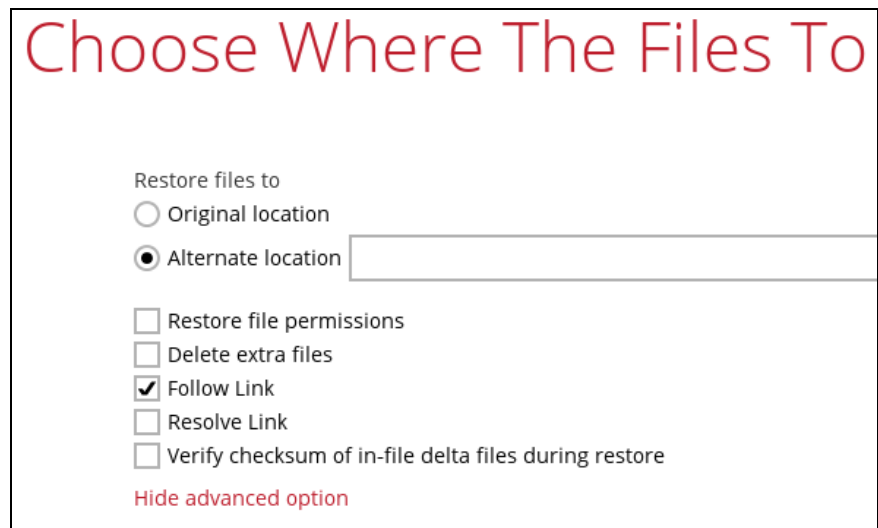

#### **<sup>** $\bullet$ **</sup>** Restore file permissions

By enabling this option, file permissions of the operating system files will be restored. File permission defines, for example, the right to view or change a file by the system owner/group/individual. If file permission is not restored properly, there is a potential risk that the restored data could be viewed by group/individual who is not supposed to have the access to.

#### **Delete extra files**

By enabling this option, the restore process will attempt to synchronize the selected restore source with the restore destination, making sure the data in the restore destination is exactly the same as the restore source. Any data created after backup will be treated as "extra files" and will be deleted from the restore source if this feature is enabled.

#### **Example:**

i) Two files are created under the **Document folder 01**, namely doc 1 & doc 2.

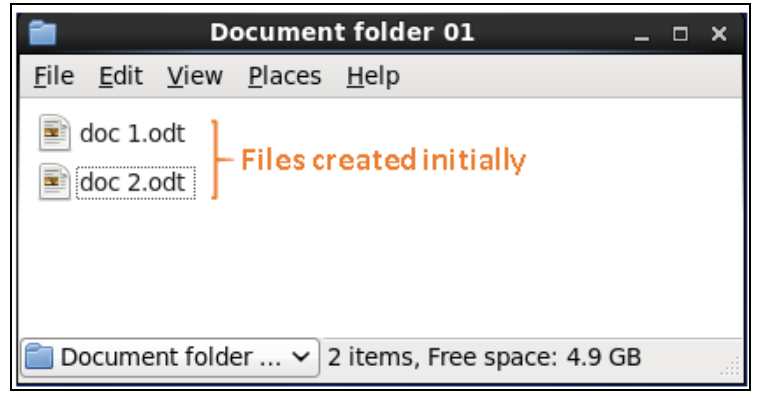

- ii) A backup is performed for folder **Document folder 01**.
- iii) Two new files are created, namely doc 3 & doc 4.

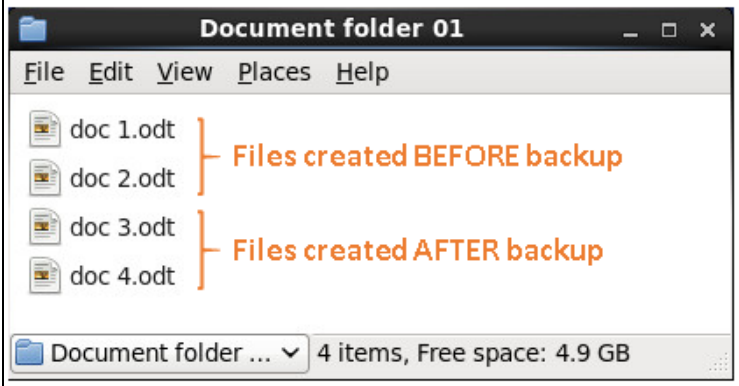

- iv) A restore is performed for the **Document folder 01**, with **Delete extra files** option enabled.
- v) Since doc 3 & doc 4 have never been backed up, therefore they will be deleted from **Document folder 01**, leaving only the two files that have been backed up.

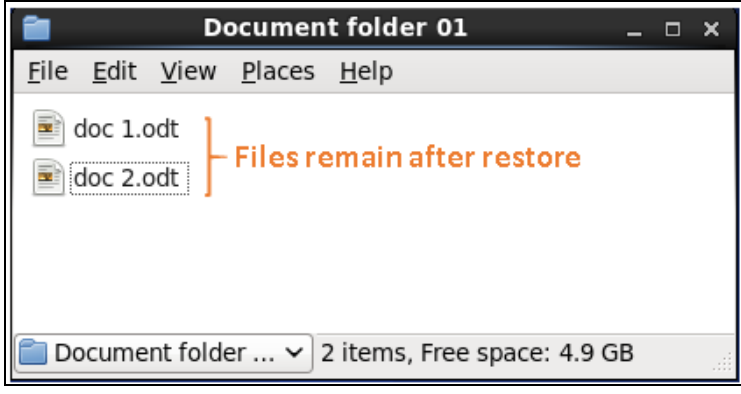

#### **WARNING**

Please exercise extra caution when enabling this feature. Consider what data in the restore source has not been backed up and what impact it would cause if those data is deleted.

Prior to the data restore and synchronization, a warning message shows as

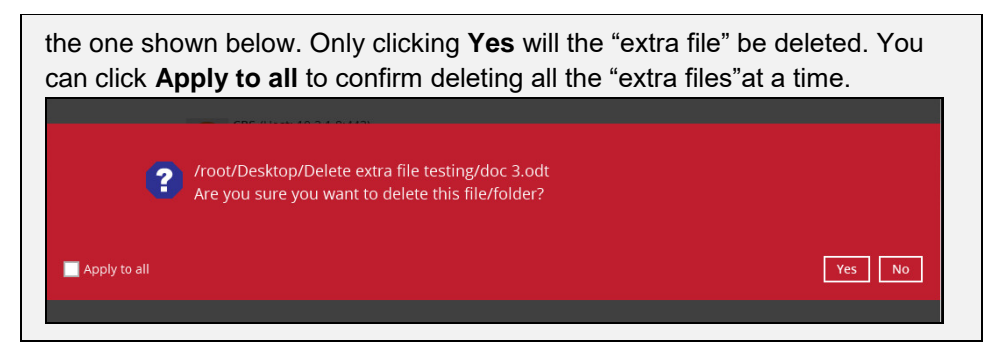

#### **Follow Link (Enabled by default)**

When this option is enabled, not only the symbolic link will be restored, the directories and files that the symbolic link links to will also be restored.

The table below summarizes the behaviors when a restore is performed with different settings.

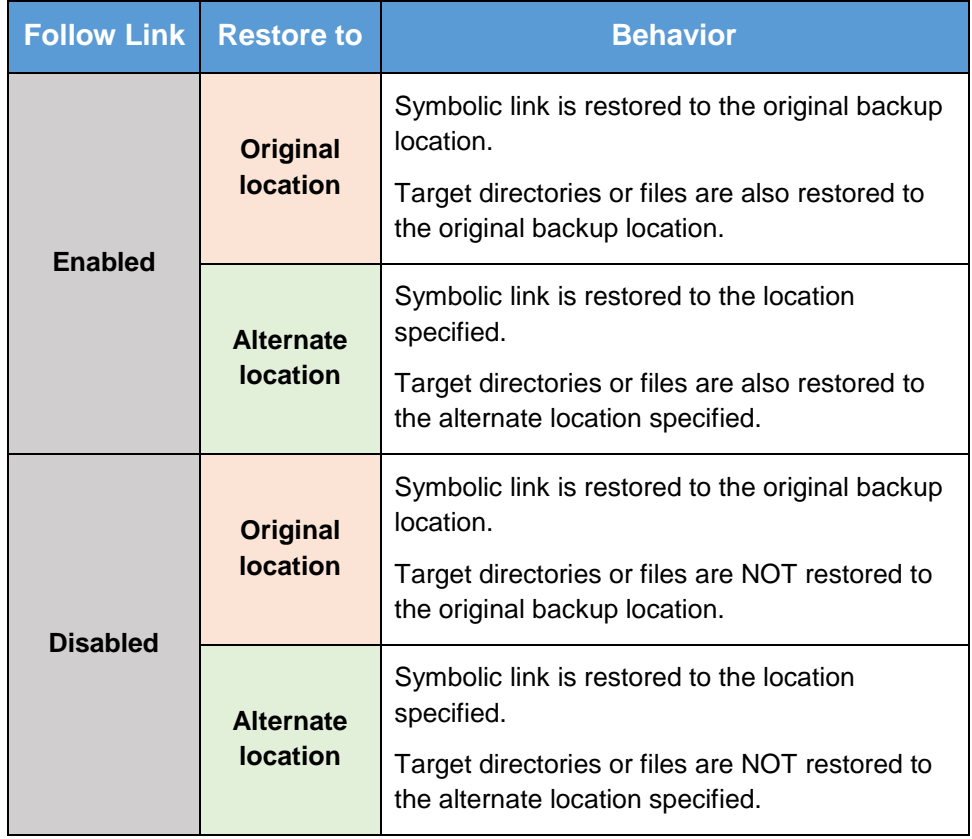

#### **Resolve Link (Only for restoring to Alternate Location)**

This option must be used in conjunction with the **Follow Link** option. When this option is enabled, the symbolic link, as well as the directories and files that the symbolic link links to will also be restored in the alternate location you have chosen. That means the symbolic link will point to the alternate location instead of the original location.

The table below summarizes the behaviors when a restore is performed with this option turned on and off.

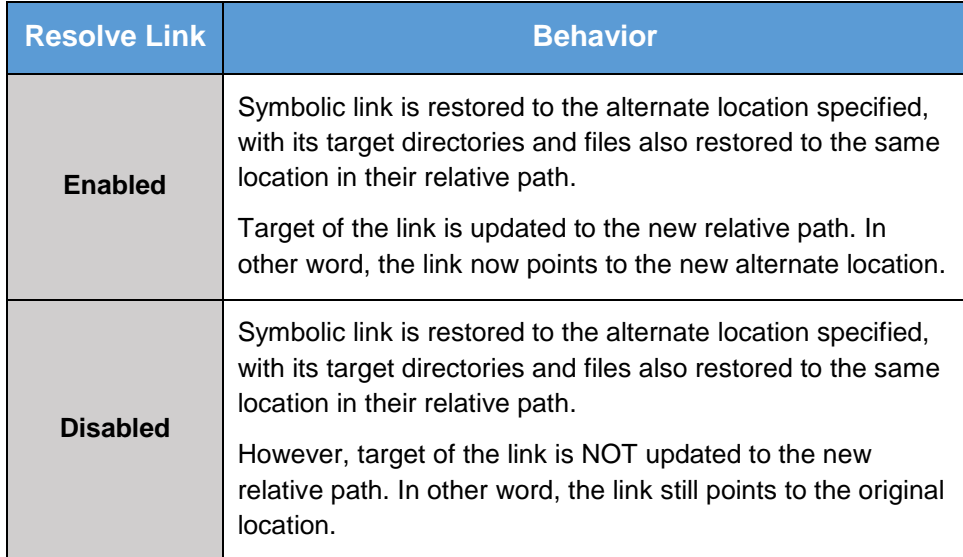

#### **Verify checksum of in-file delta files during restore**

By enabling this option, the checksum of in-file delta files will be verified during the restore process. This will check the data for errors during the restore process and create a data summary of the in-file delta files which will be included in the report.

- 7. Click **Next** to proceed with you are done with the settings.
- 8. Select the temporary directory for storing temporary files, such as delta files when they are being merged.

By default, the temporary files are stored under the temp directory of the user profile directory. However, there is a chance that the same directory path does not exist in the computer you are running the AhsayOBR. In that case, you will have to click **Browse** to define a new location for storing the temporary files, otherwise you will not be able to perform a restore.

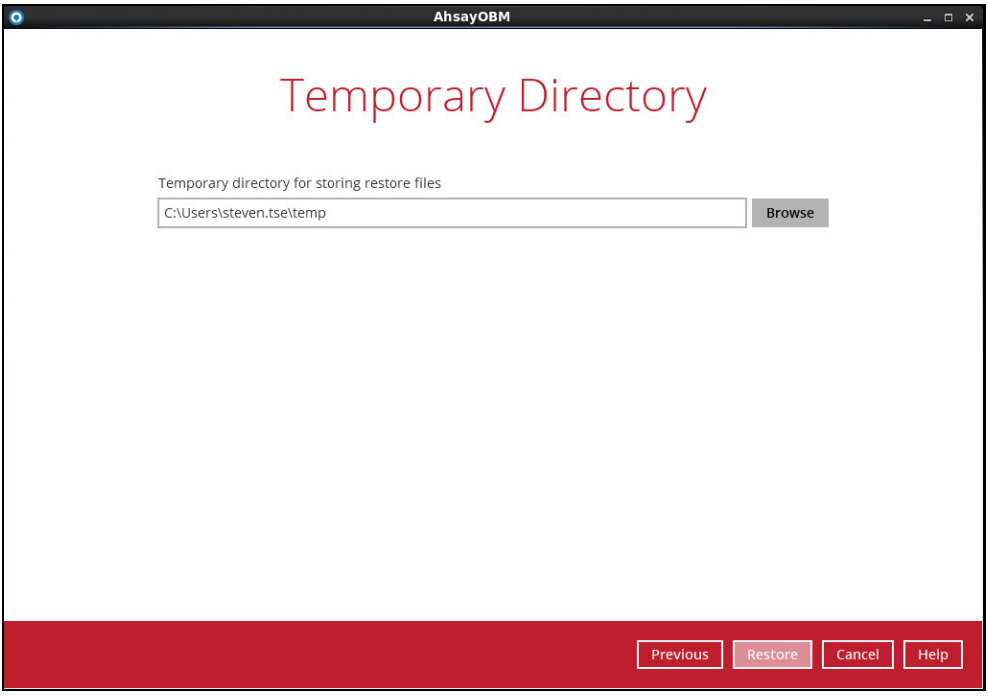

- 9. Click **Restore** to start the restore.
- 10. You will see a screen like the one shown below with the restore progress bar.

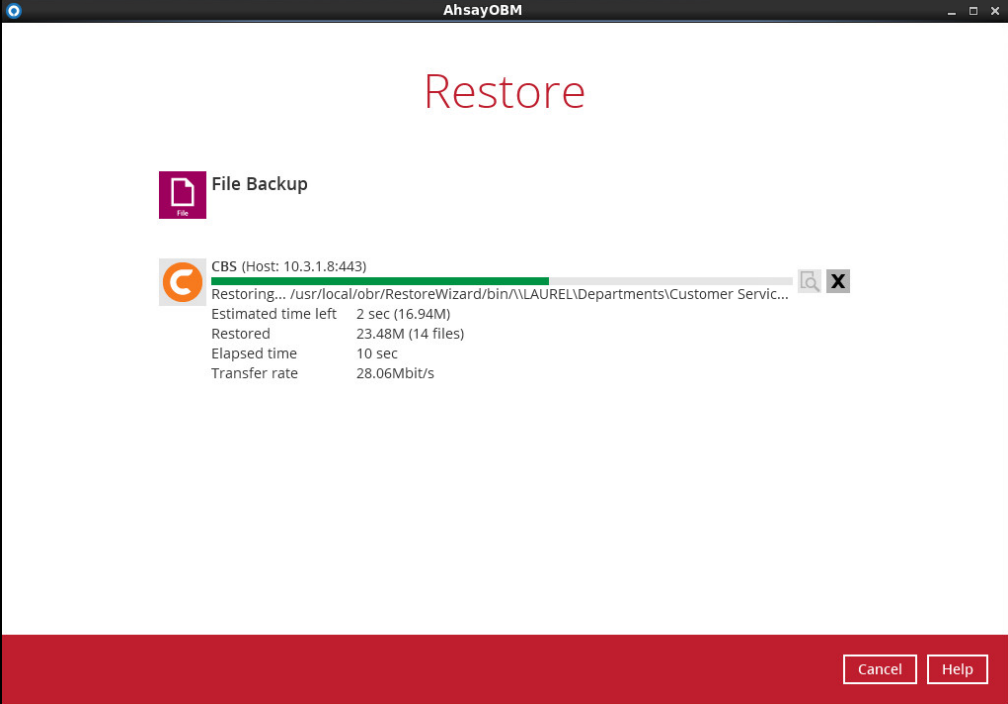

- 11. The progress bar shows **Restore Completed Successfully** when the restore is done. Click **Close** to exit the confirmation screen.
- 12. To exit AhayOBR, click **Cancel** and then **Yes**, it will then be closed completely. If you wish to use the AhsayOBR again, you will then have to launch it again according to the instrcutons in [Download and Launch](#page-9-1) AhsayOBR.

# <span id="page-50-0"></span>**7 Contact Ahsay**

## <span id="page-50-1"></span>**Technical Assistance**

To contact Ahsay support representatives for technical assistance, visit the following website: <https://www.ahsay.com/jsp/en/contact/kbQuestion.jsp>

Also use the Ahsay Knowledge Base for resource such as Hardware Compatibility List, Software Compatibility List, and other product information: <http://wiki.ahsay.com/doku.php?id=public:home>

## <span id="page-50-2"></span>**Documentation**

Documentations for all Ahsay products are available at: [https://www.ahsay.com/jsp/en/home/index.jsp?pageContentKey=ahsay\\_downloads\\_documentation](https://www.ahsay.com/jsp/en/home/index.jsp?pageContentKey=ahsay_downloads_documentation_guides) [\\_guides](https://www.ahsay.com/jsp/en/home/index.jsp?pageContentKey=ahsay_downloads_documentation_guides)

You can send us suggestions for improvements or report on issues in the documentation, by contacting us at: <https://www.ahsay.com/jsp/en/contact/kbQuestion.jsp>

Please specify the specific document title as well as the change required/suggestion when contacting us.